Proprietary + Confidential

Irfan Uyar / JT Célette Nov 2021

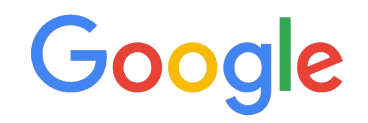

# Feeds, data quality & tips An in-depth workshop from Google Product Managers

# Agenda

**Introducing PMax for Retail**

**Feed Hygiene & Data Quality**

**Reactivating Zombies**

**5min Q&A**

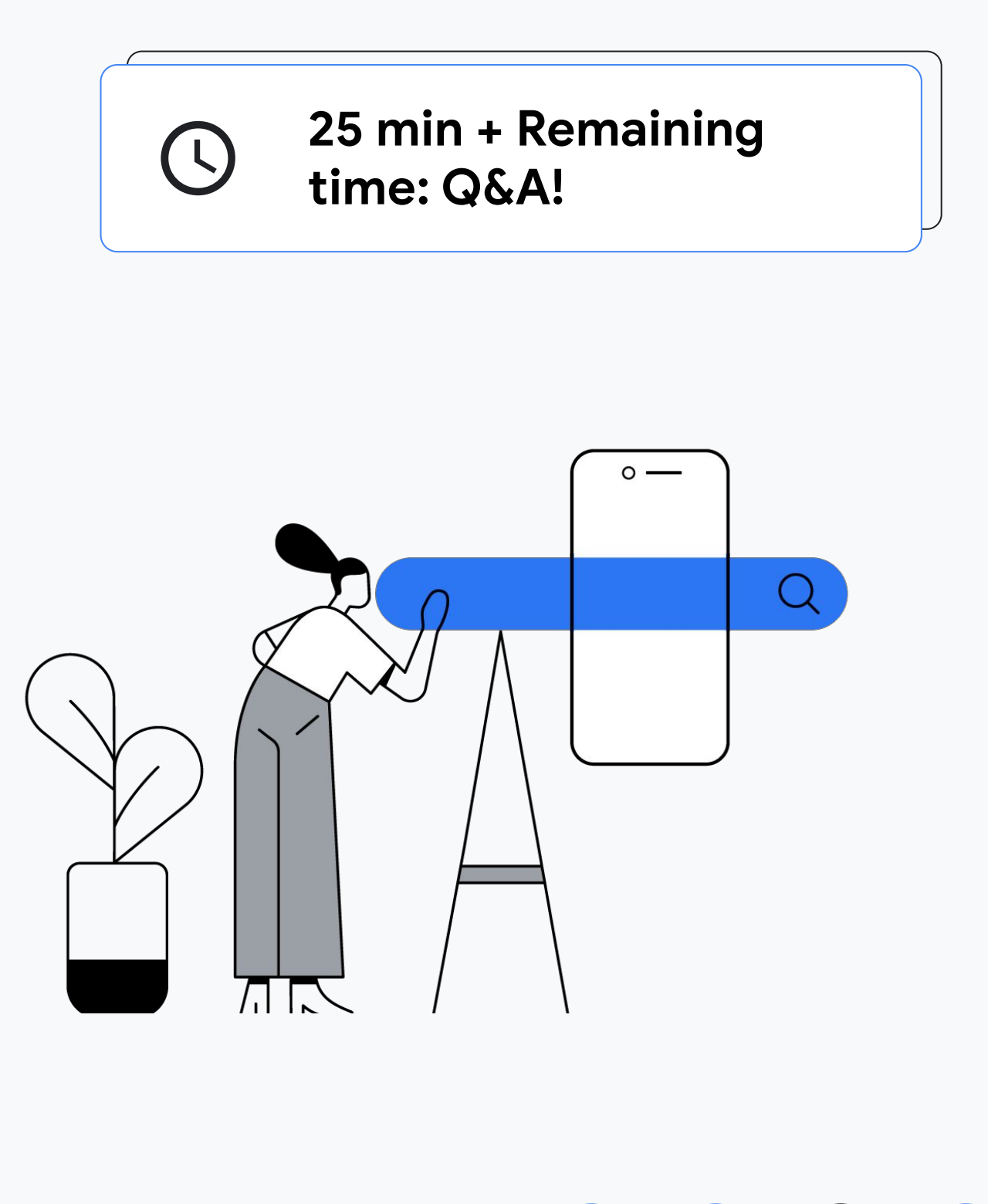

Google

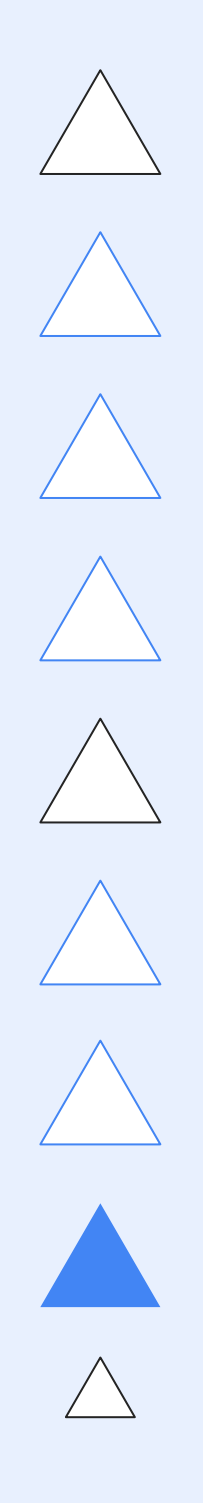

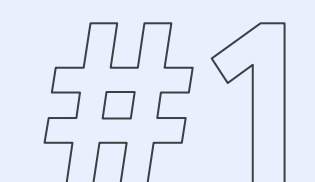

## **Introducing Performance Max for Retail**

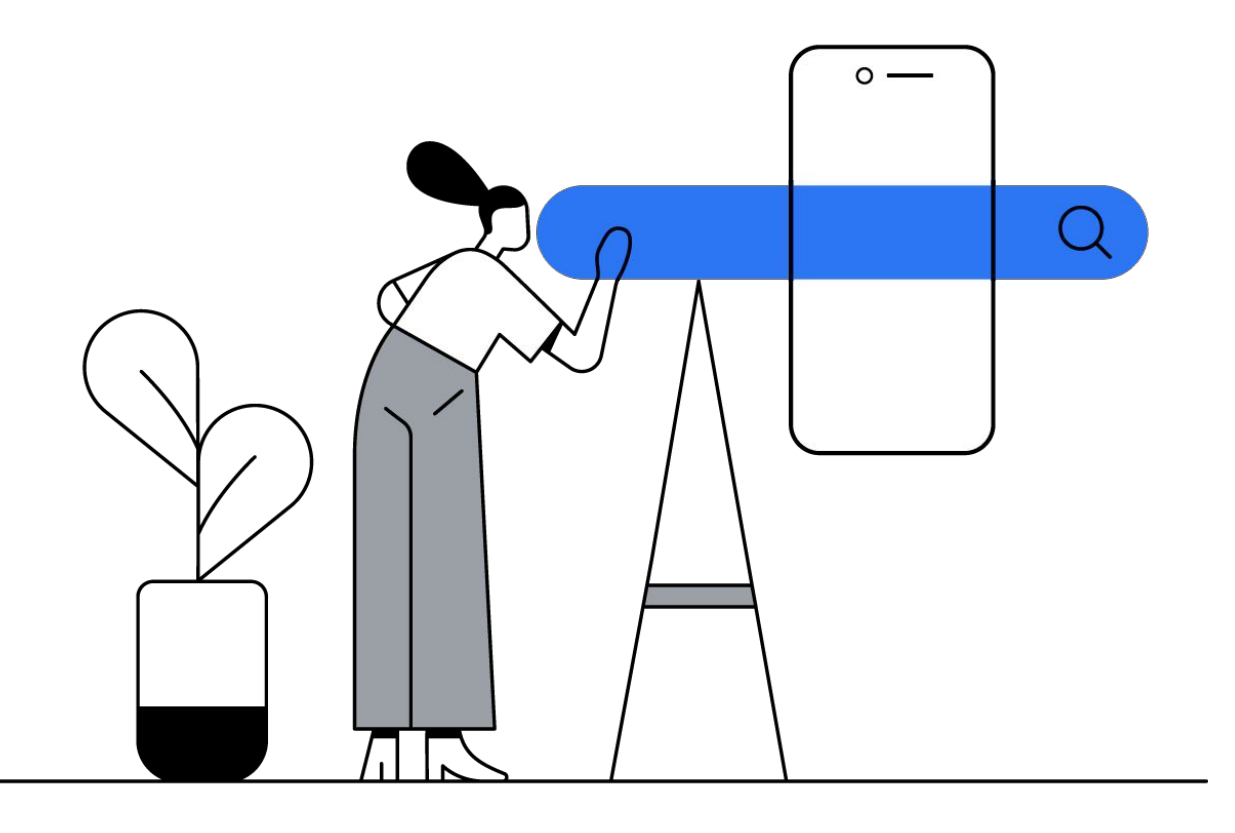

### $\triangleright$

Google

## The **world** is changing incredibly quickly.

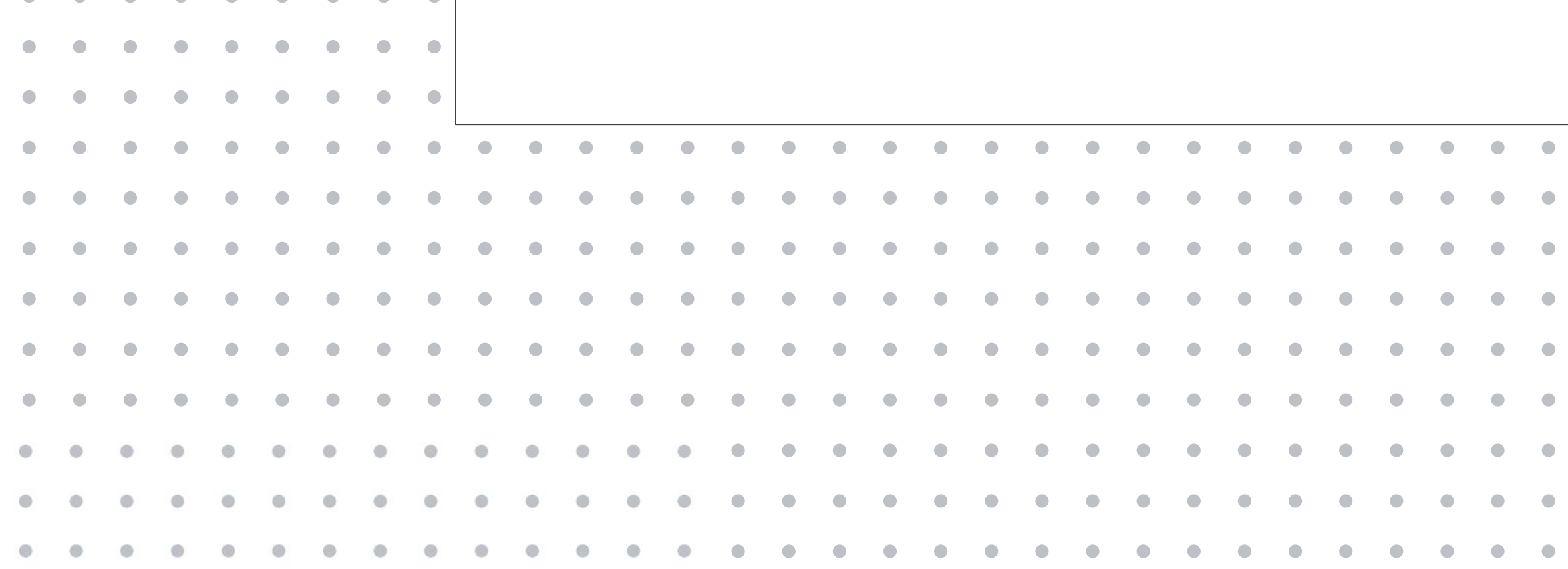

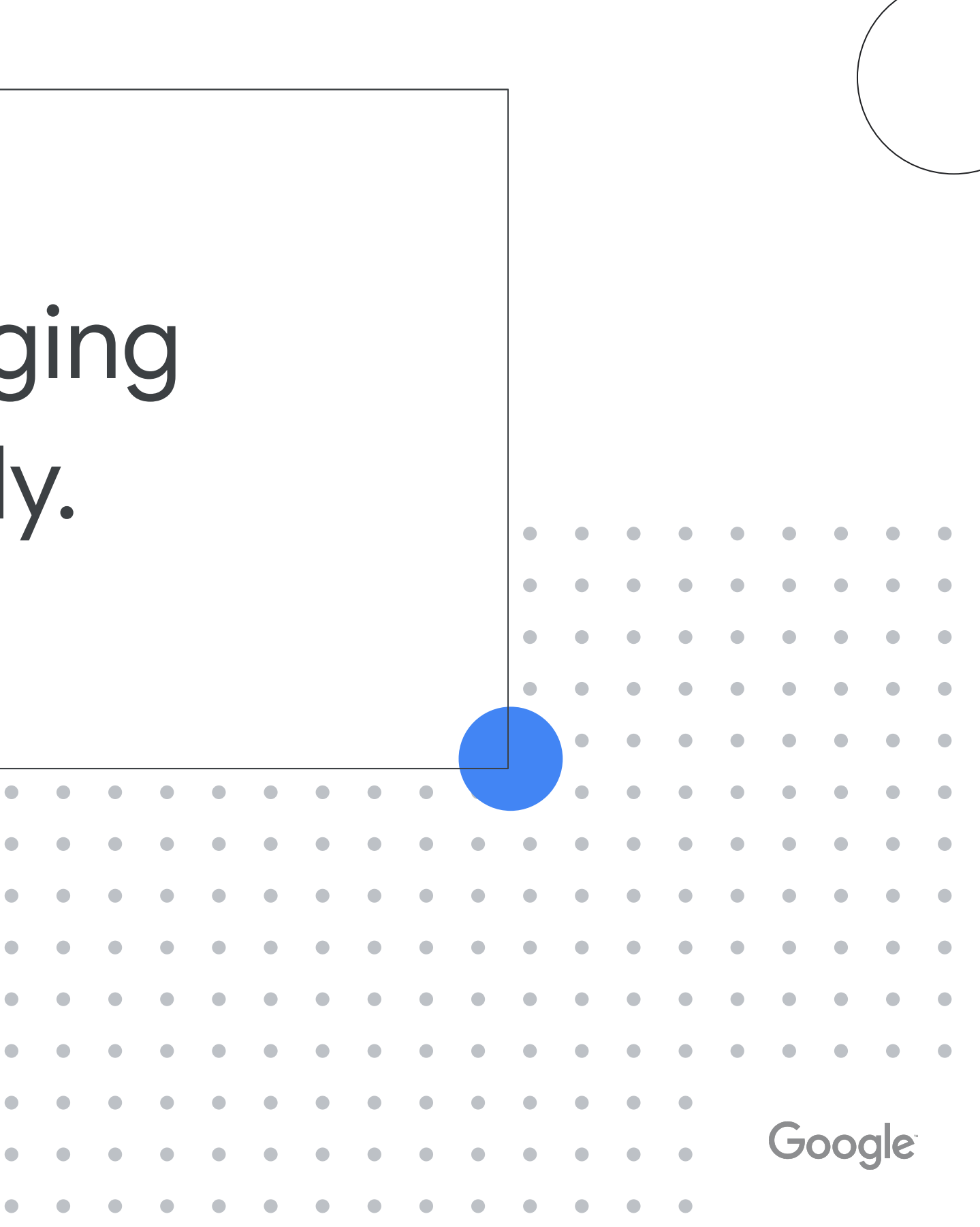

## In 2018, Google Launched Smart Shopping Campaigns

Smart Shopping campaigns automatically combine many different insights from Google and advertisers to maximize the results that advertisers receive.

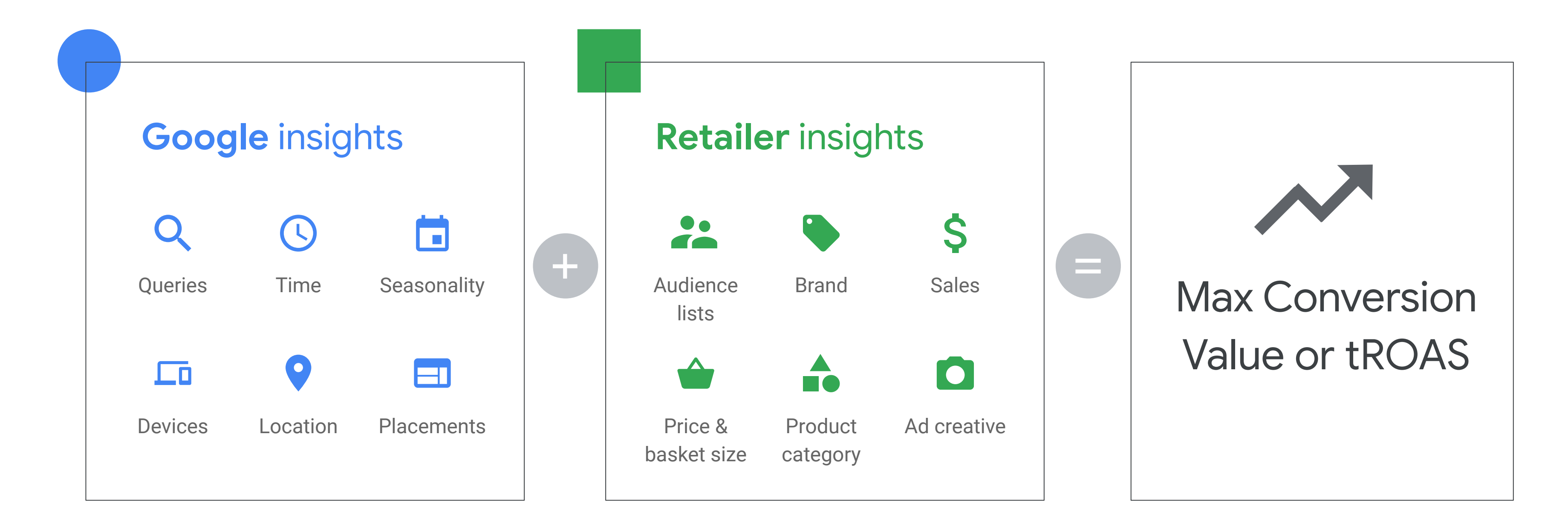

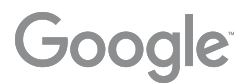

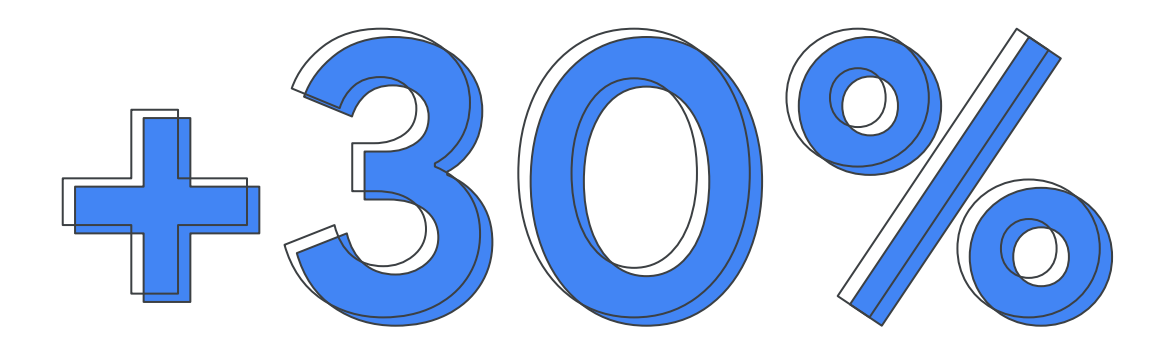

Advertisers see more than a 30% increase in conversion value on average when using Smart Shopping campaigns

> source: Google Data, Jan 2018 - May 2019. Based on aggregated results of A/B traffic split for 690 advertisers using Smart Shopping campaigns and 142 campaigns using Target ROAS Smart Bidding for Shopping campaigns. Seasonal event conversion value increase is based on Black Friday weekend in 2018

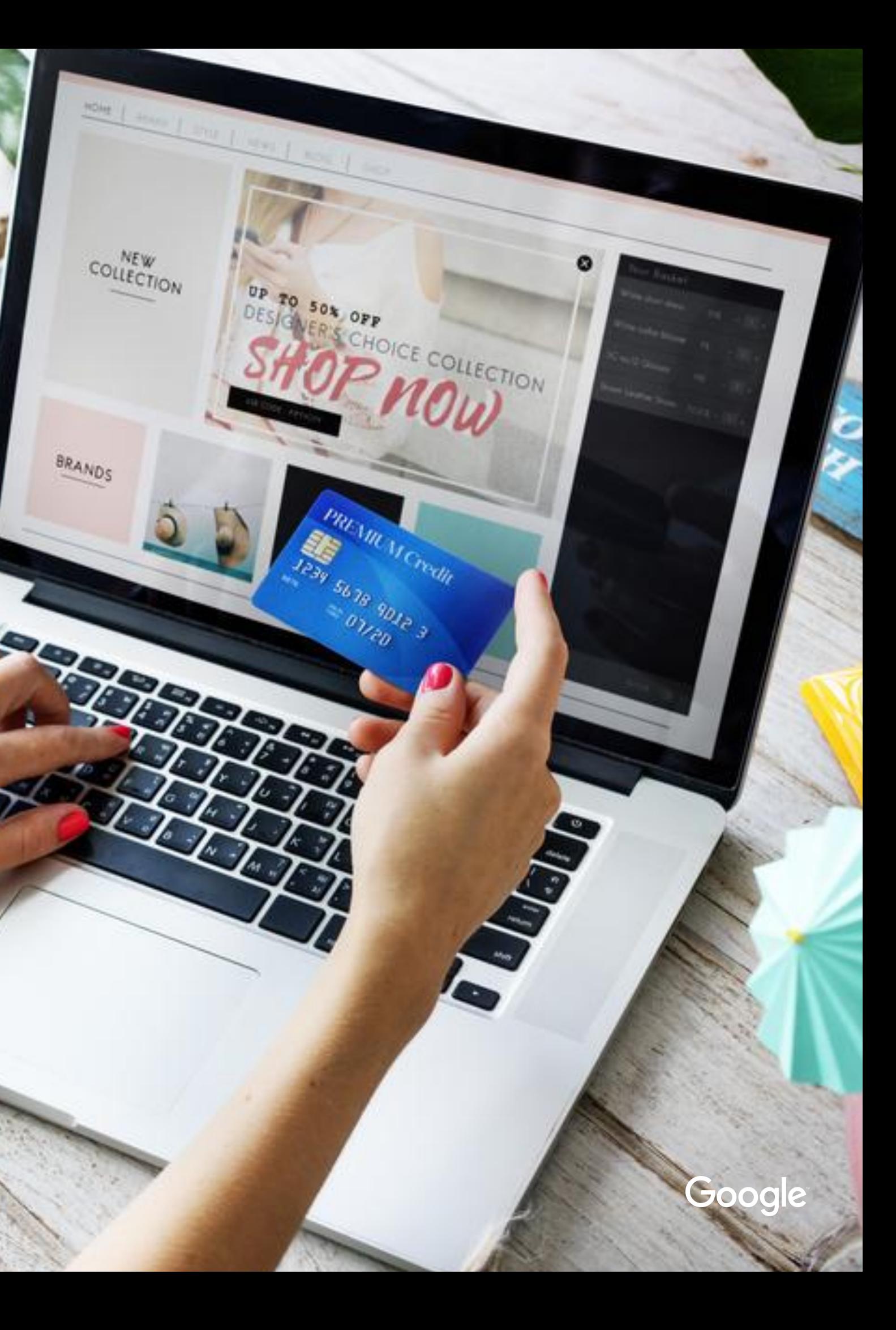

## **Consumers** are changing incredibly quickly.

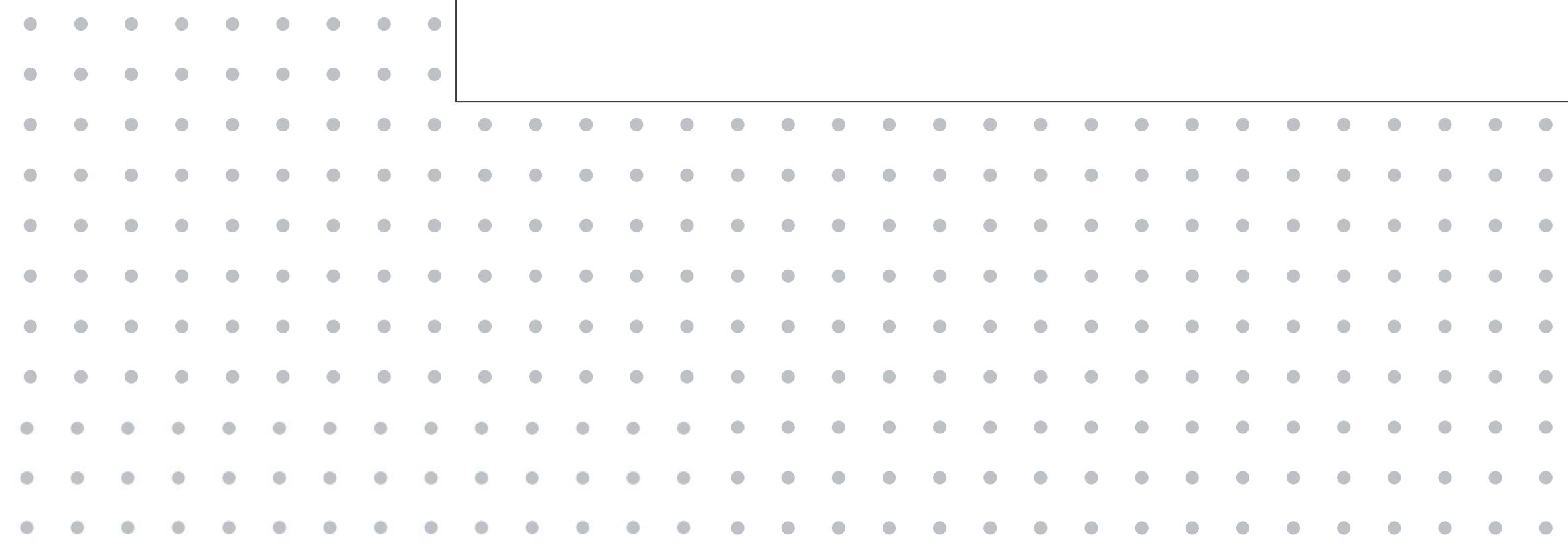

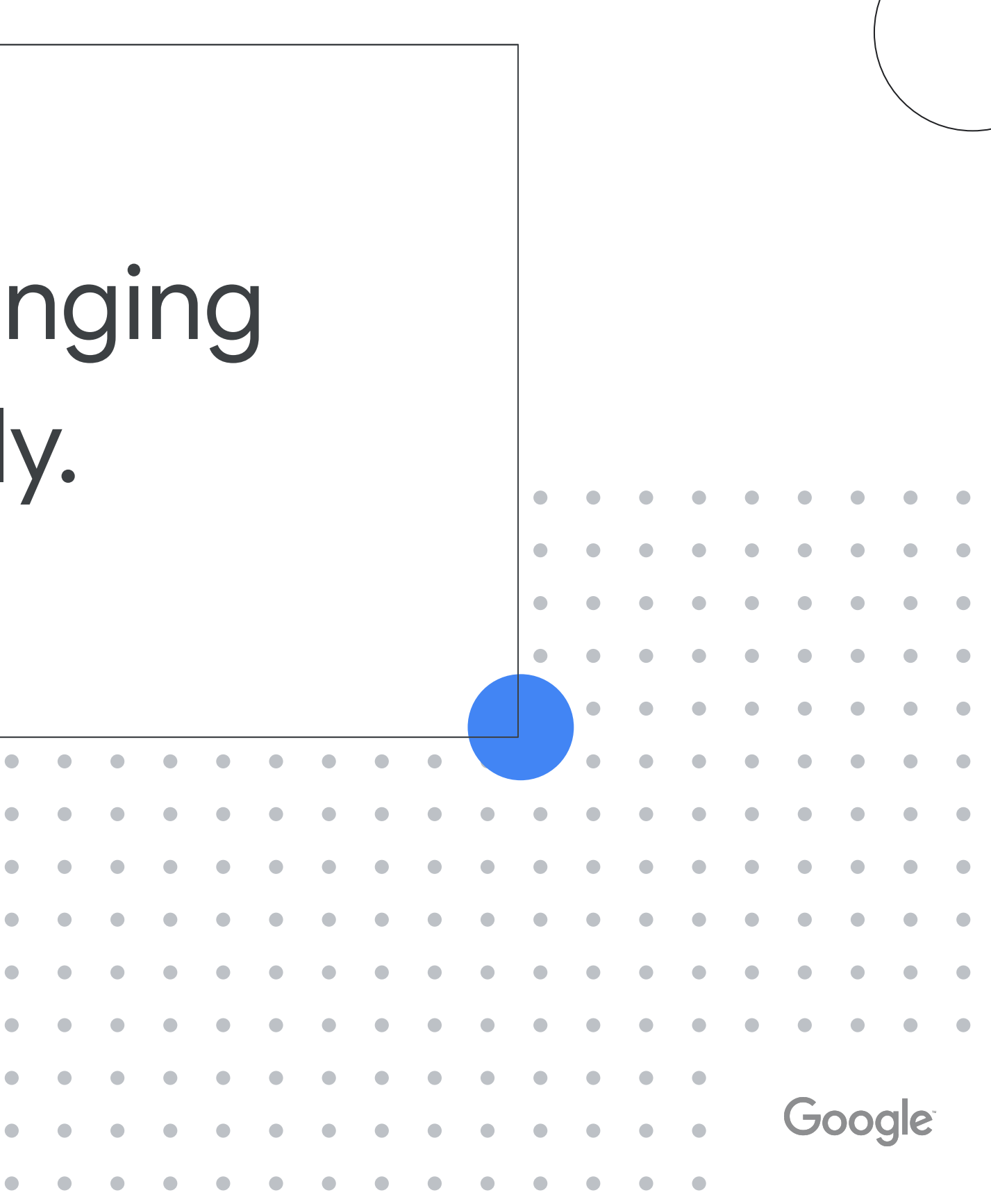

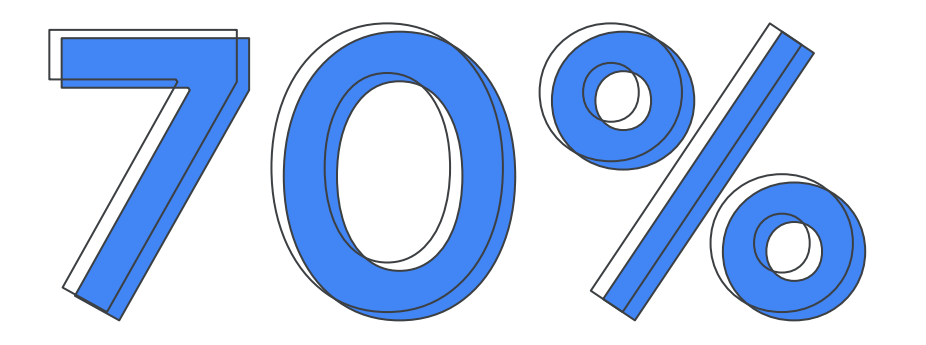

#### consumers buy more online now than pre-COVID

Source: Google Mobility Trends (2020); Digital Commerce 360,Klaviyo covid-19 poll (Mar 2020); US Department of Commerce (2019)

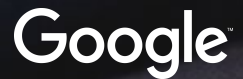

#### digital touchpoints before a purchase.

#### For some purchases, buyers have

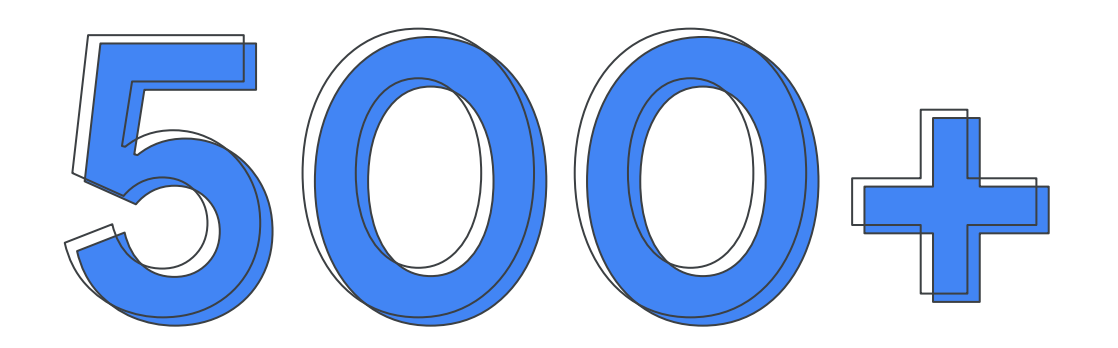

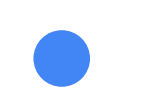

# In this new digital economy, how can you be sure you're driving optimal performance out of your Google Ads campaigns?

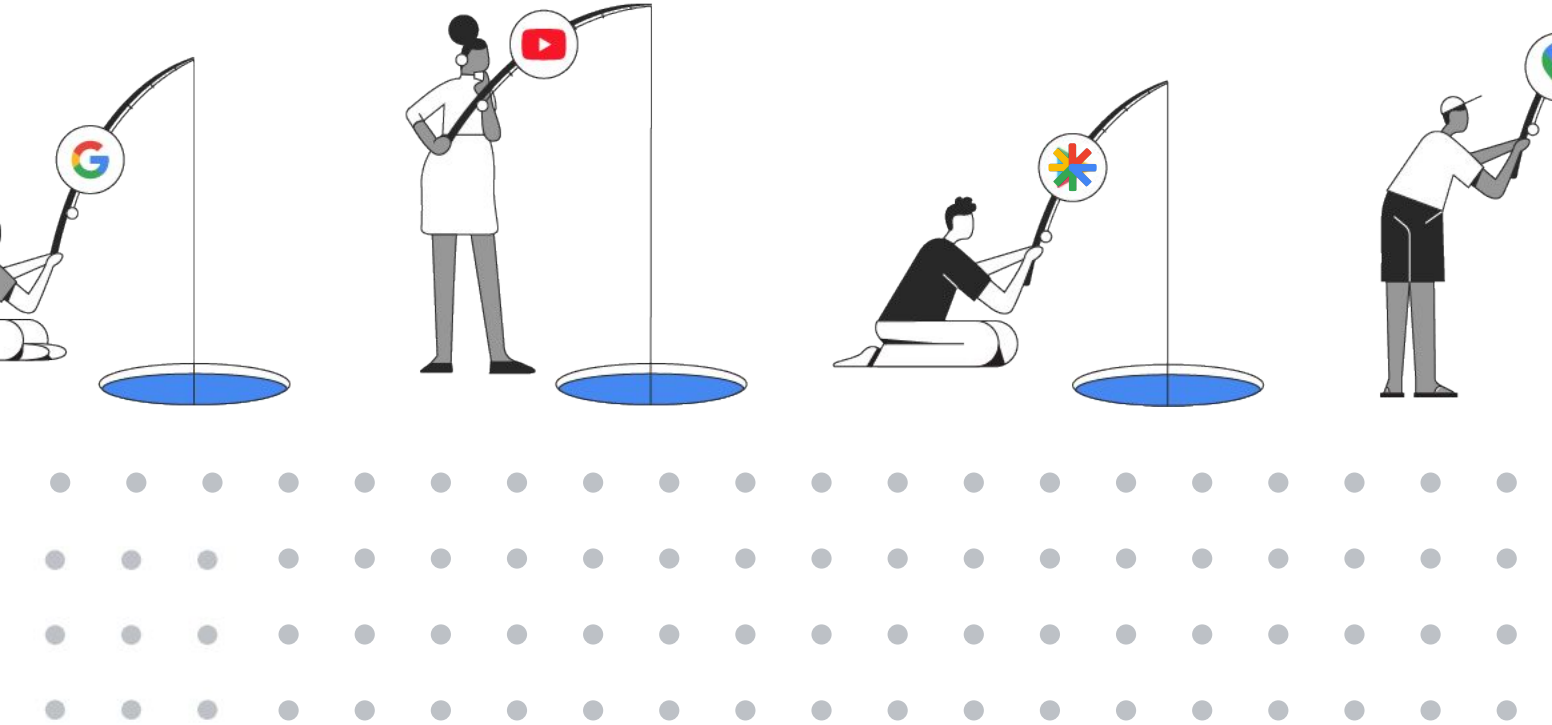

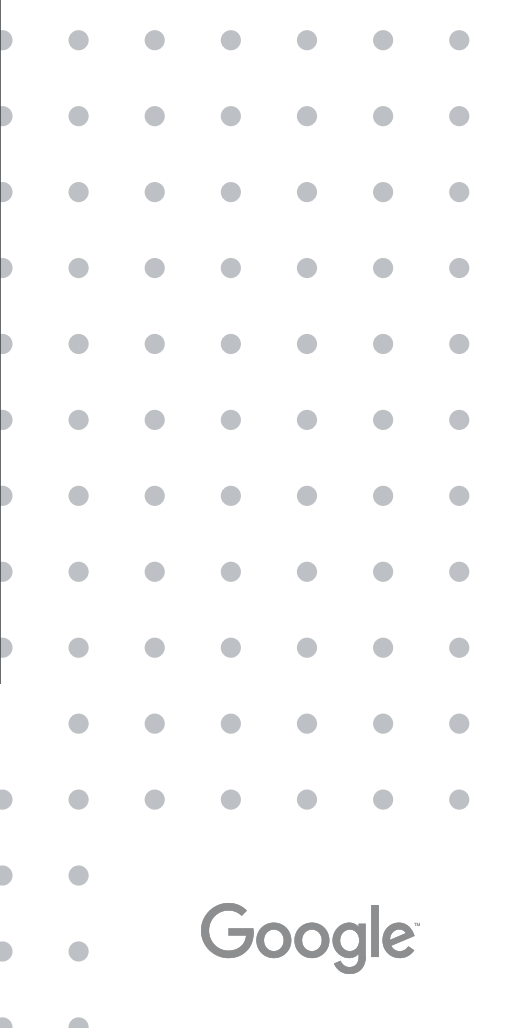

## Introducing: Performance Max for Retail • Maximize performance across even more inventory: Extend existing reach and

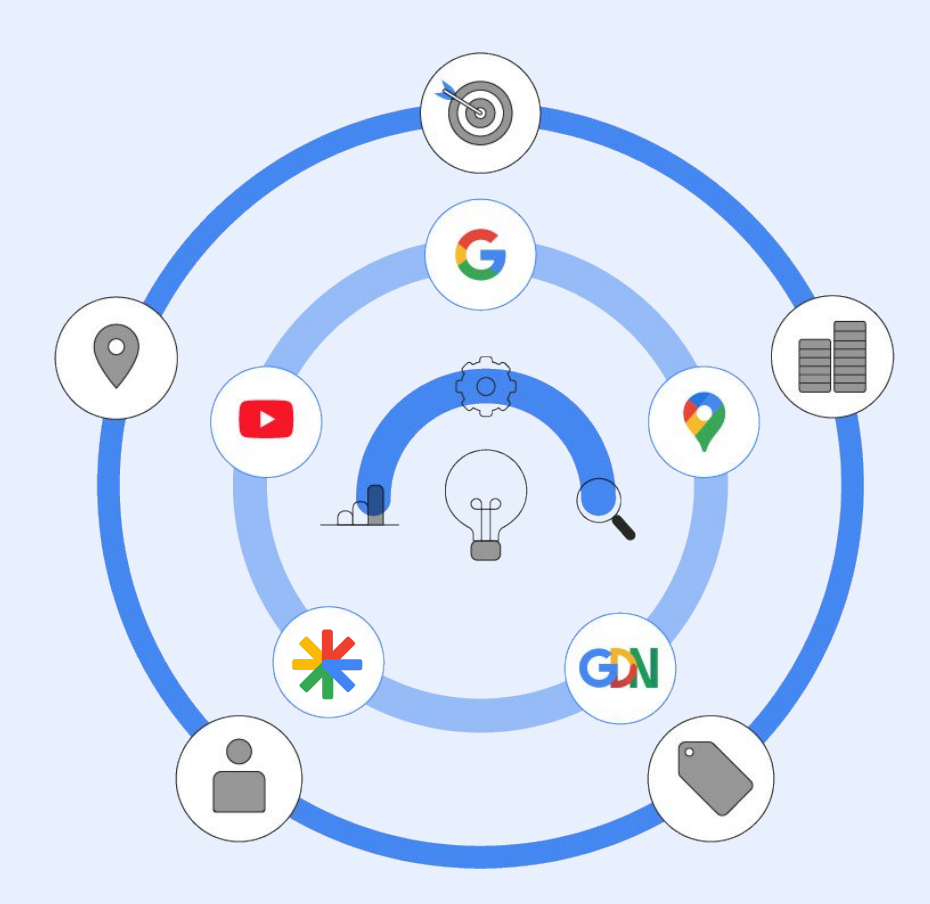

find more converting customers to help retailers meet their goals

**Reduce complexities and save time**: By accessing the additional reach from a single campaign. Use Google's real-time understanding of consumers to show up

**Drive more value from retailer's budgets:** Allow Google's machine learning to to optimize budgets for highest value opportunities based on their business's

**Steer automation with inputs from Audience Signals and Value Rules** to accelerate the campaign ramp-up period and deliver better results faster.

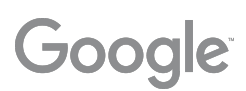

- 
- in the right moments
- marketing objectives.
- 

#### **Building off the success of SSC, Performance Max (PMax) campaigns add additional reach & features**

In CSS Program Countries, Performance Max campaigns can be used with any Comparison Shopping Service (CSS) you work with. The ads will show on general Search results pages and on any other surfaces the CSS has opted in to.

Performance Max combines the best of Google Ads automation technology and access to all Google property auction data to achieve **optimal machine learning**

Smart Shopping campaigns see on average 30% uplift in conversion value from activating similar technology

**Algorithm has full visibility into auction data across Google properties** 

 $\bigodot$ 

**Auction time bidding across all channels**

**Automated creative based on your assets**

Launching Auction Time Bidding on average delivers 15-30% uplift at the same CPA/ROAS

Responsive Search Ads on average delivered up to 10% more clicks and conversions

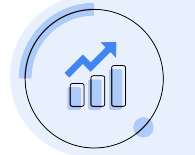

#### **Data Driven Attribution\* for full funnel awareness**

We have seen 5% uplift in conversions at similar CPA for customers that use DDA on Search

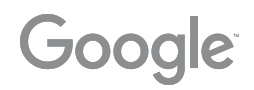

In CSS Program Countries, Performance Max campaigns can be used with any Comparison Shopping Service (CSS) you work with. The ads will show on general Search results pages and on any other surfaces the CSS has opted in to.

\* Youtube and Display DDA coming in Q3 2021, Performance Max has full x-channel attribution at this point

#### **Optimal machine learning** can unlock performance gains of up to **+30%**

Proprietary + Confidential

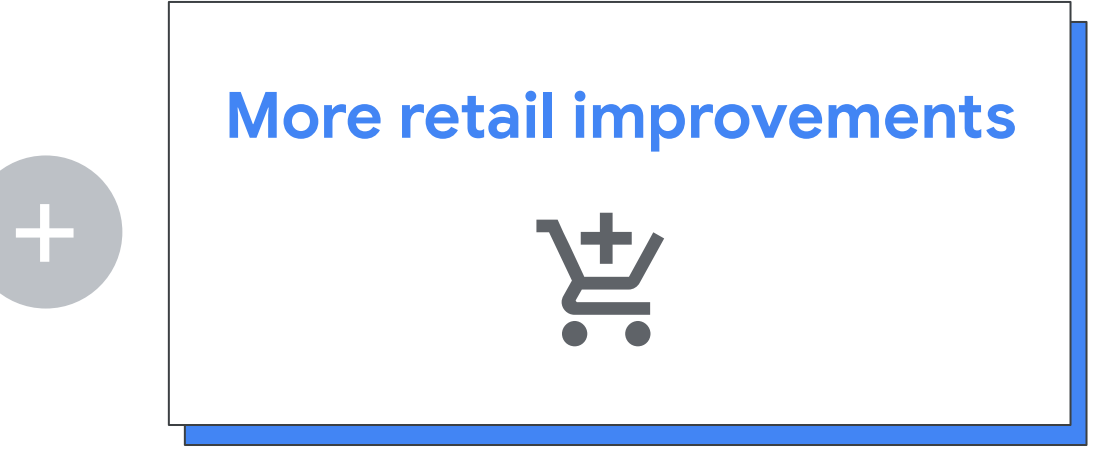

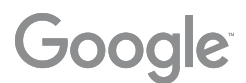

### Retail PMax Evolution of SSC with Added Reach - Building on Common Tech

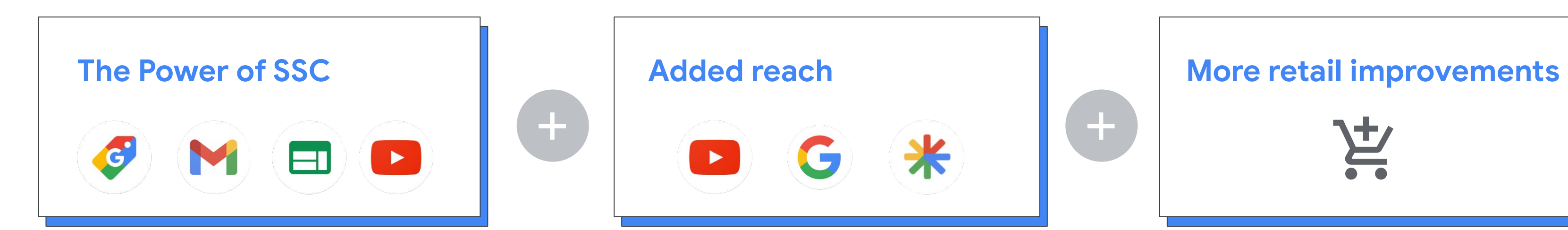

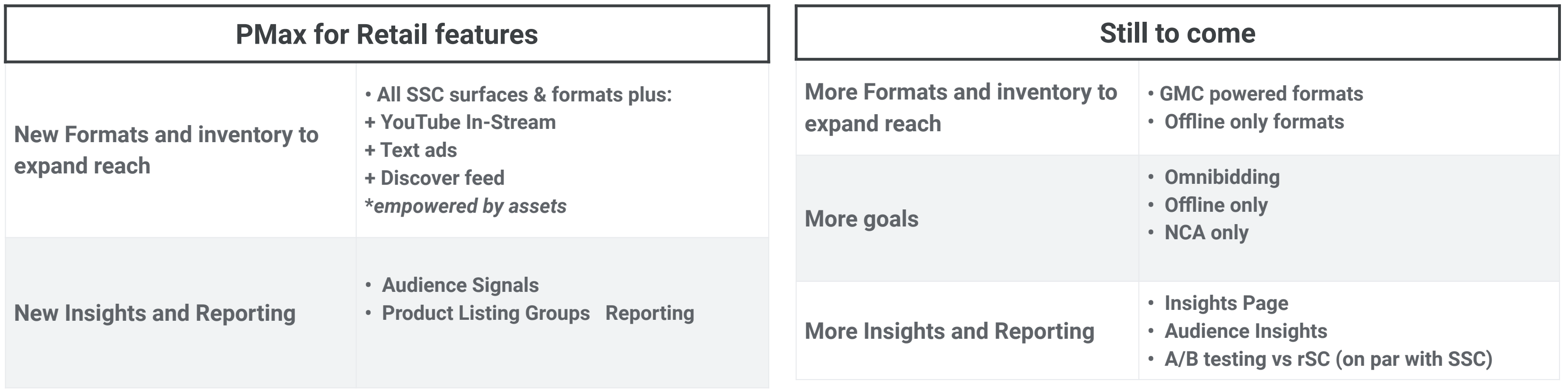

#### How will ads look?

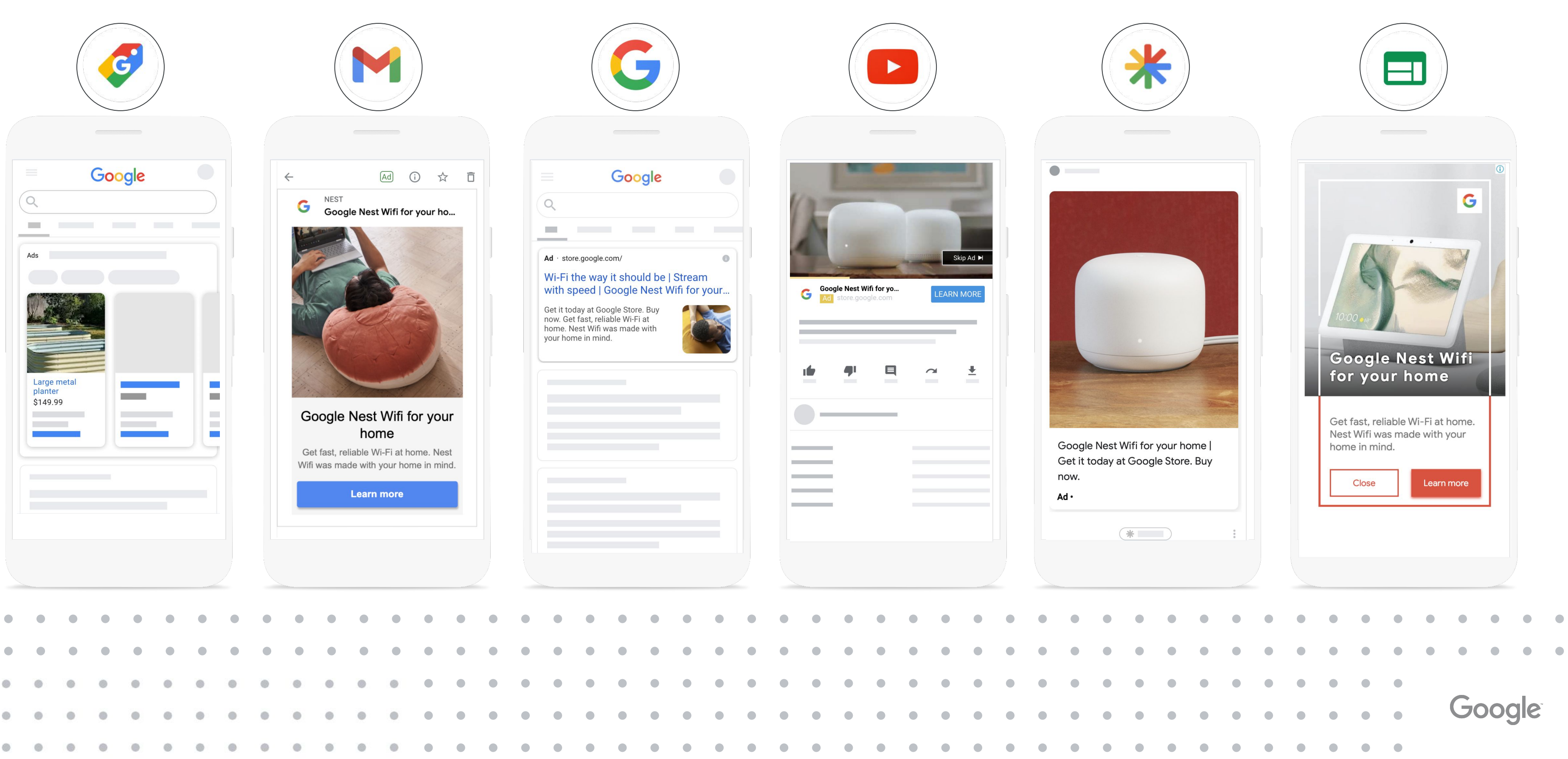

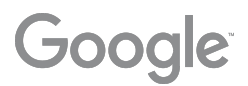

#### What serves where?

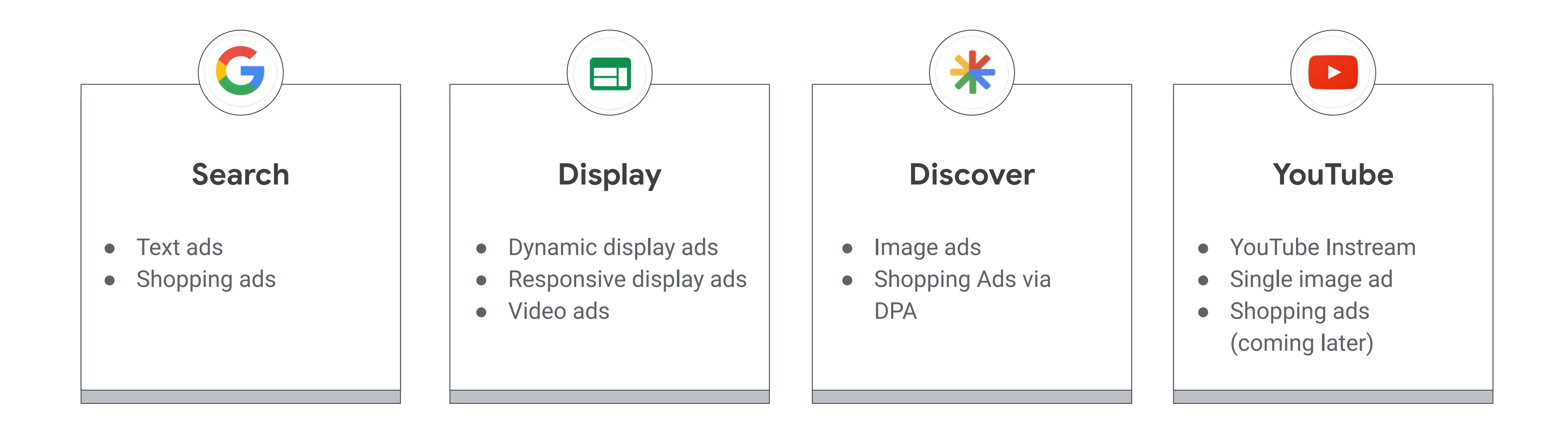

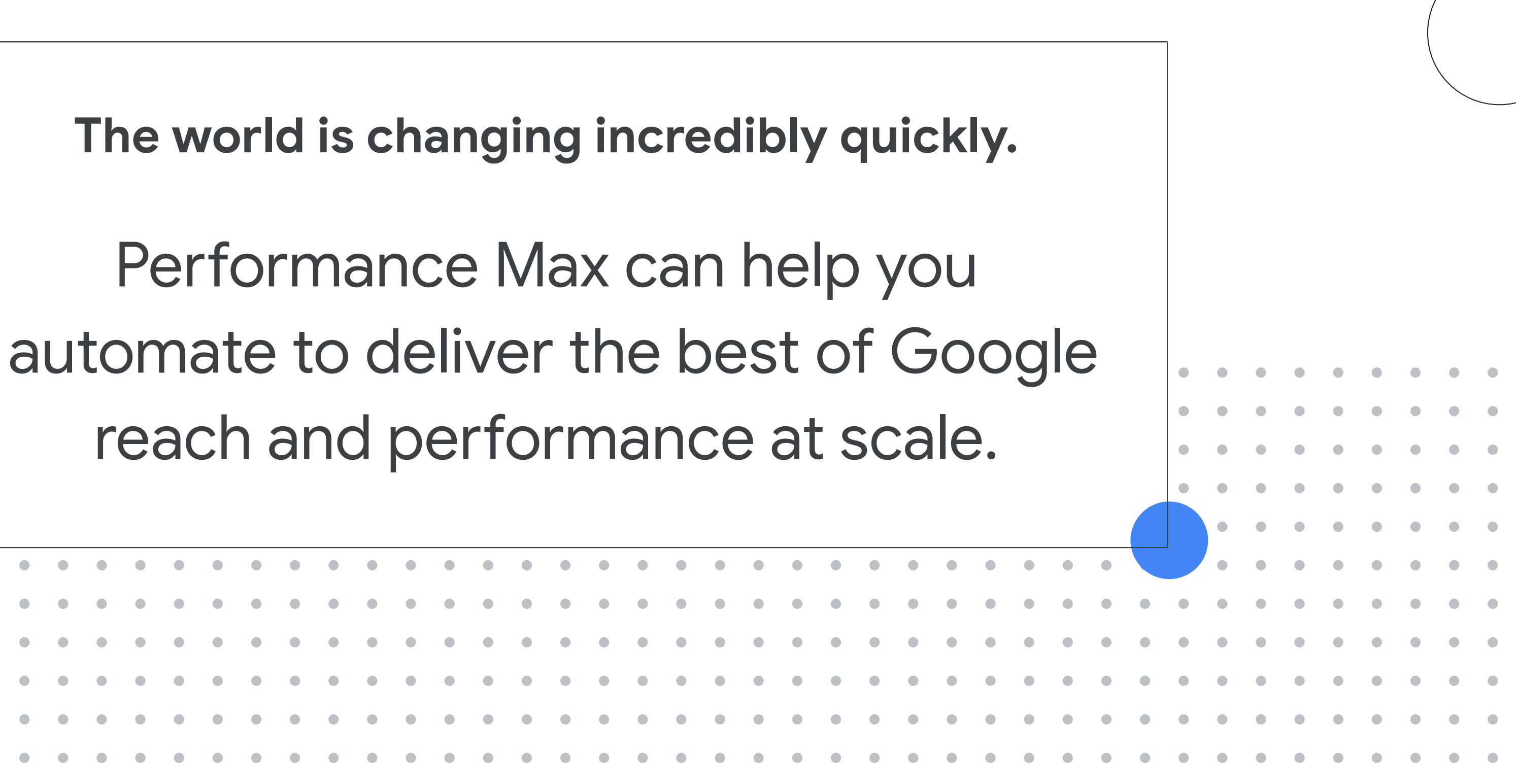

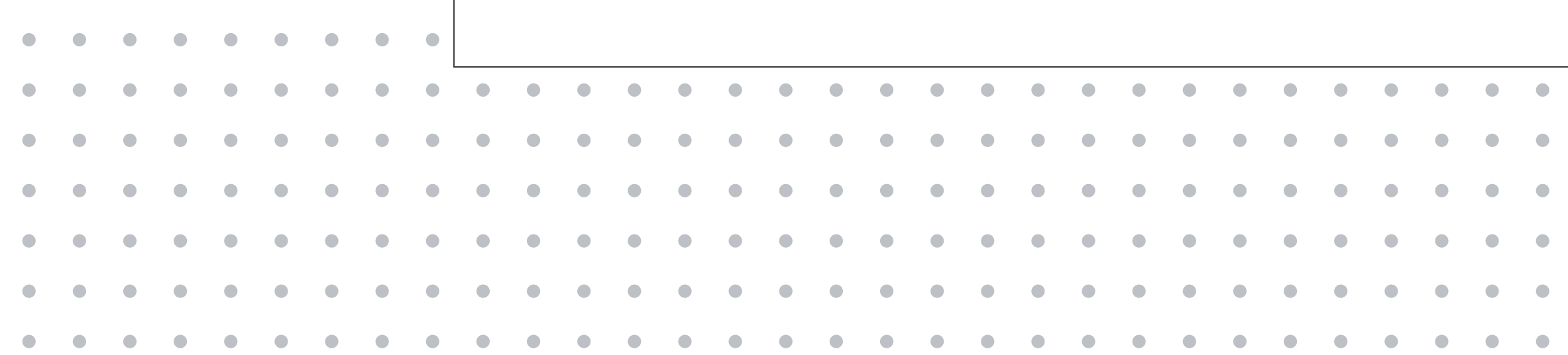

In CSS Program Countries, Performance Max campaigns can be used with any Comparison Shopping Service (CSS) you work with. The ads will show on general Search results pages and on any other surfaces the CSS has opted in to.

Google

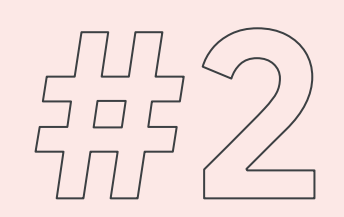

 $\bigotimes$ 

# **Feed hygiene & Data Quality**

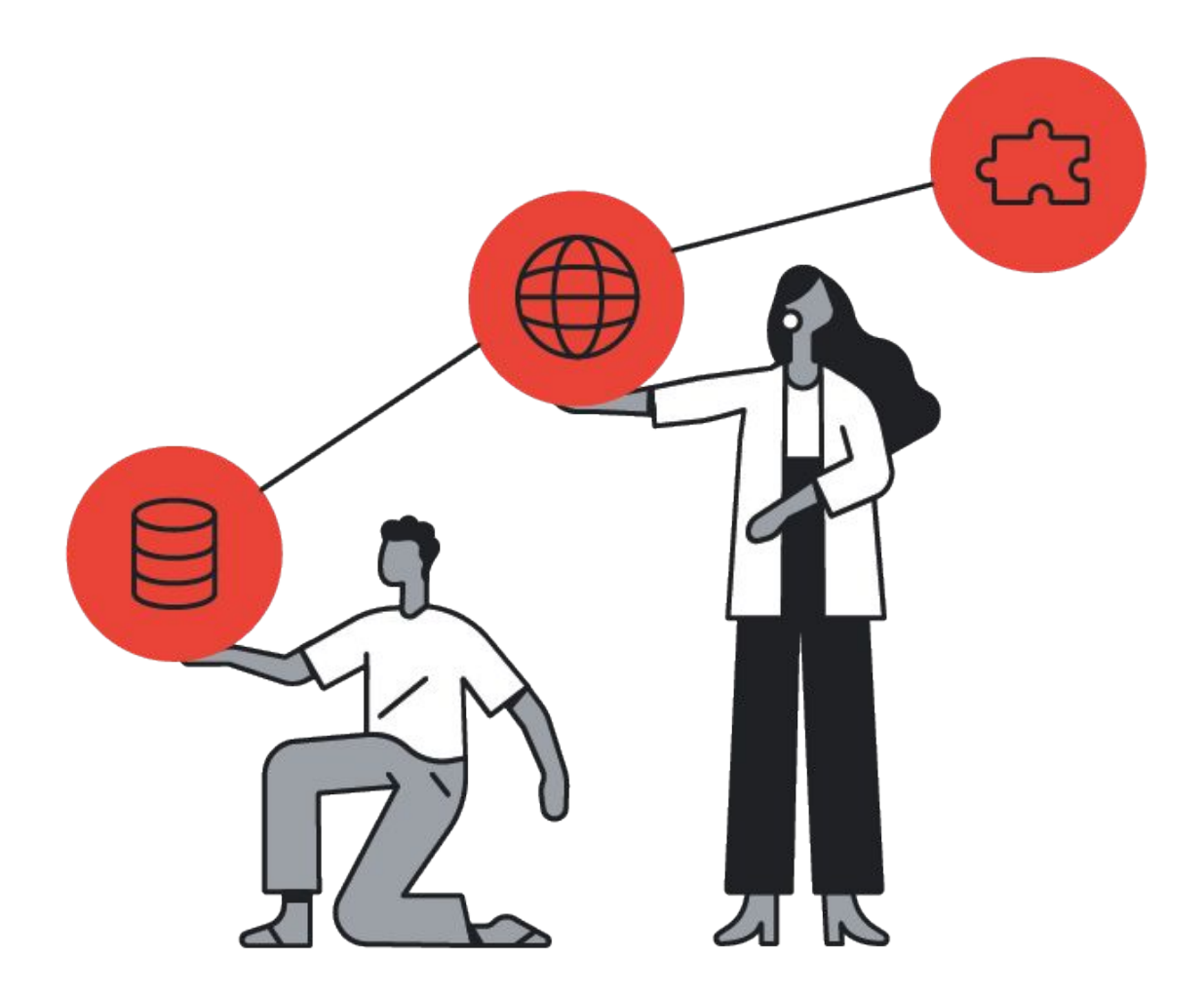

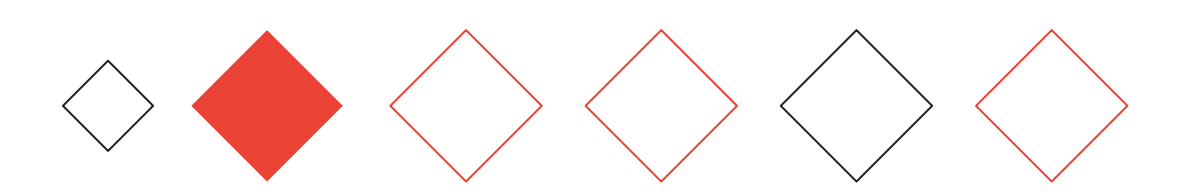

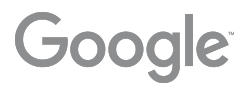

### Feed Management & **Best Practices**

#### **Optimize** Product Content

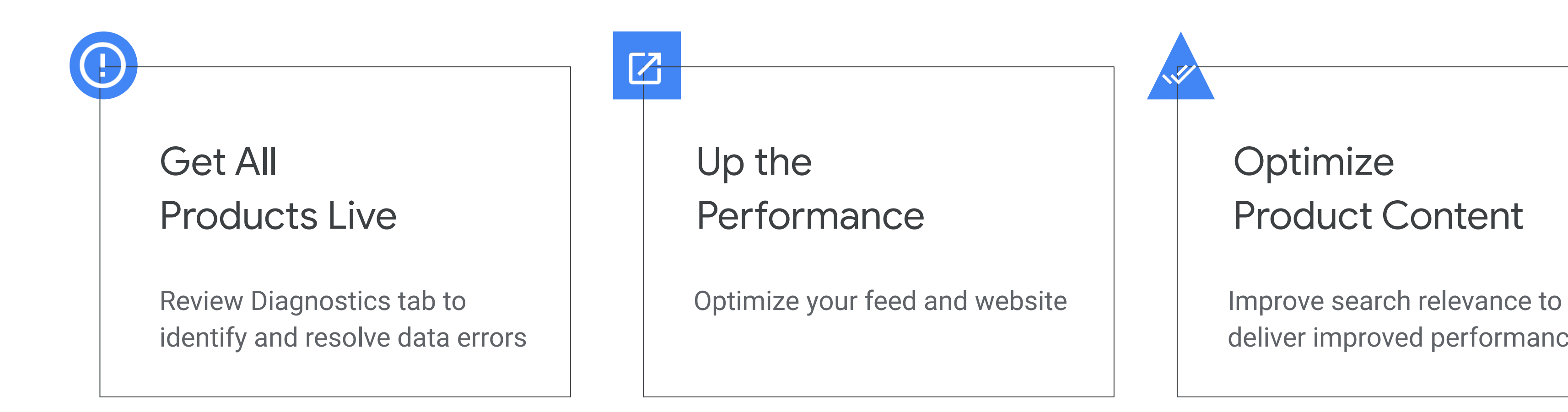

deliver improved performance

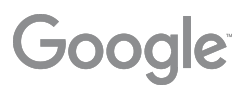

## Shopping ads policies are designed to protect the user.

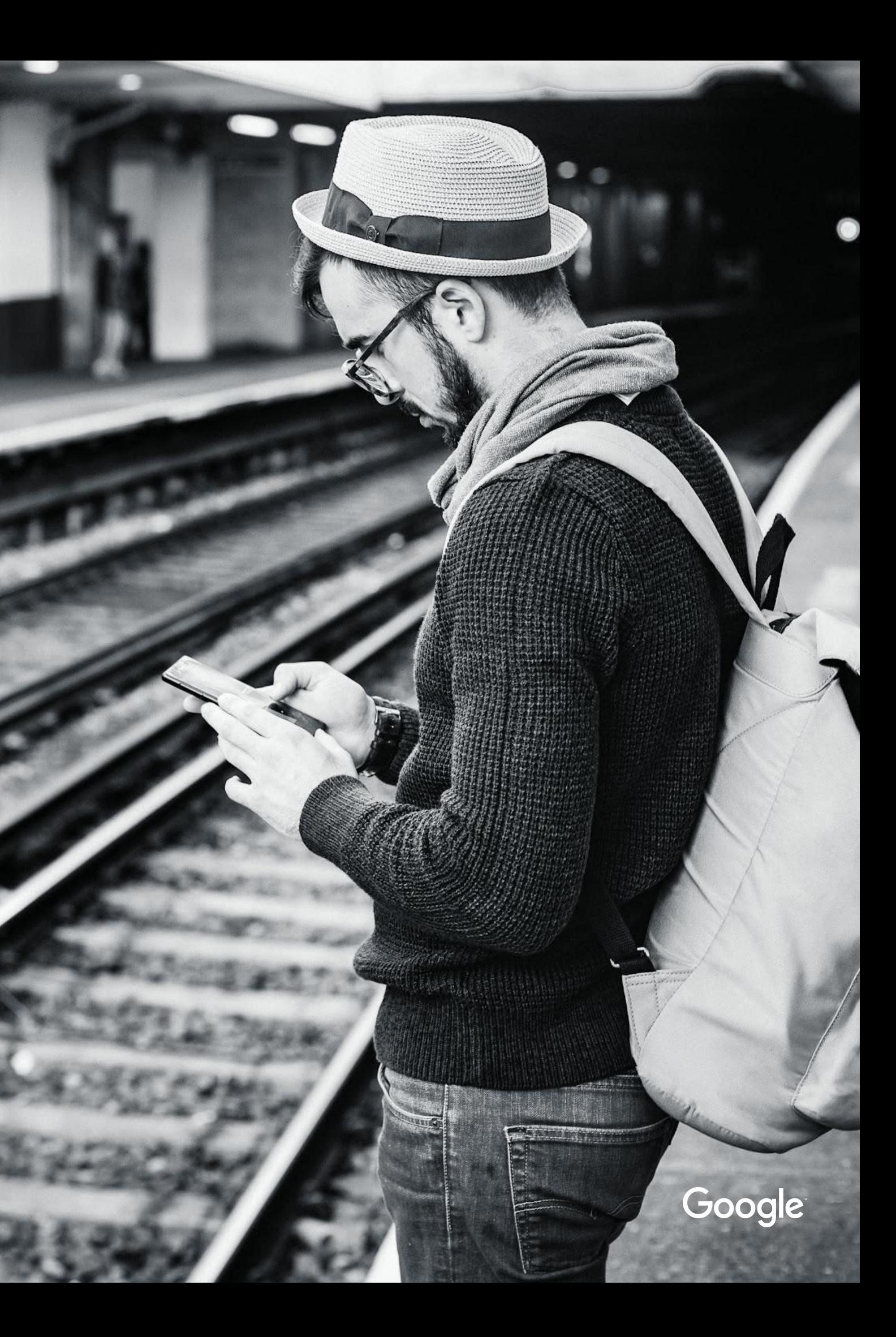

## **01.** Price & Availability Mismatch

- Make sure you always have accurate **schema.org microdata** /structured data on product landing pages - this is key for automatic item updates
- **Use Shopping Content API** in real time (especially, if you have frequent updates)

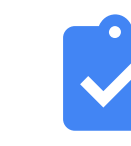

#### **Key best practices**

Enabling automatic item updates can help

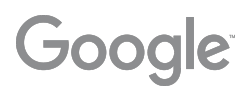

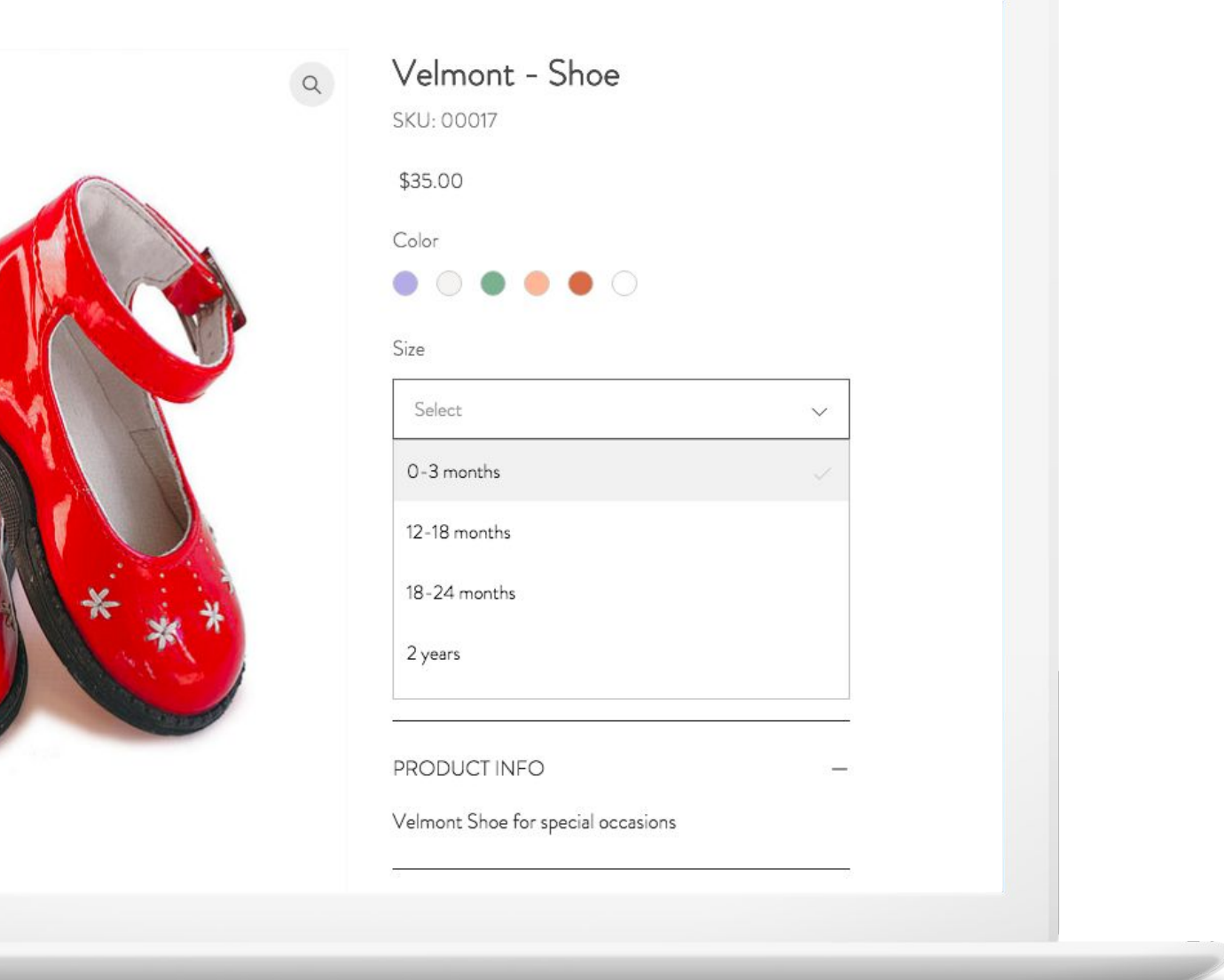

Correct Prices & Availability boost the performance

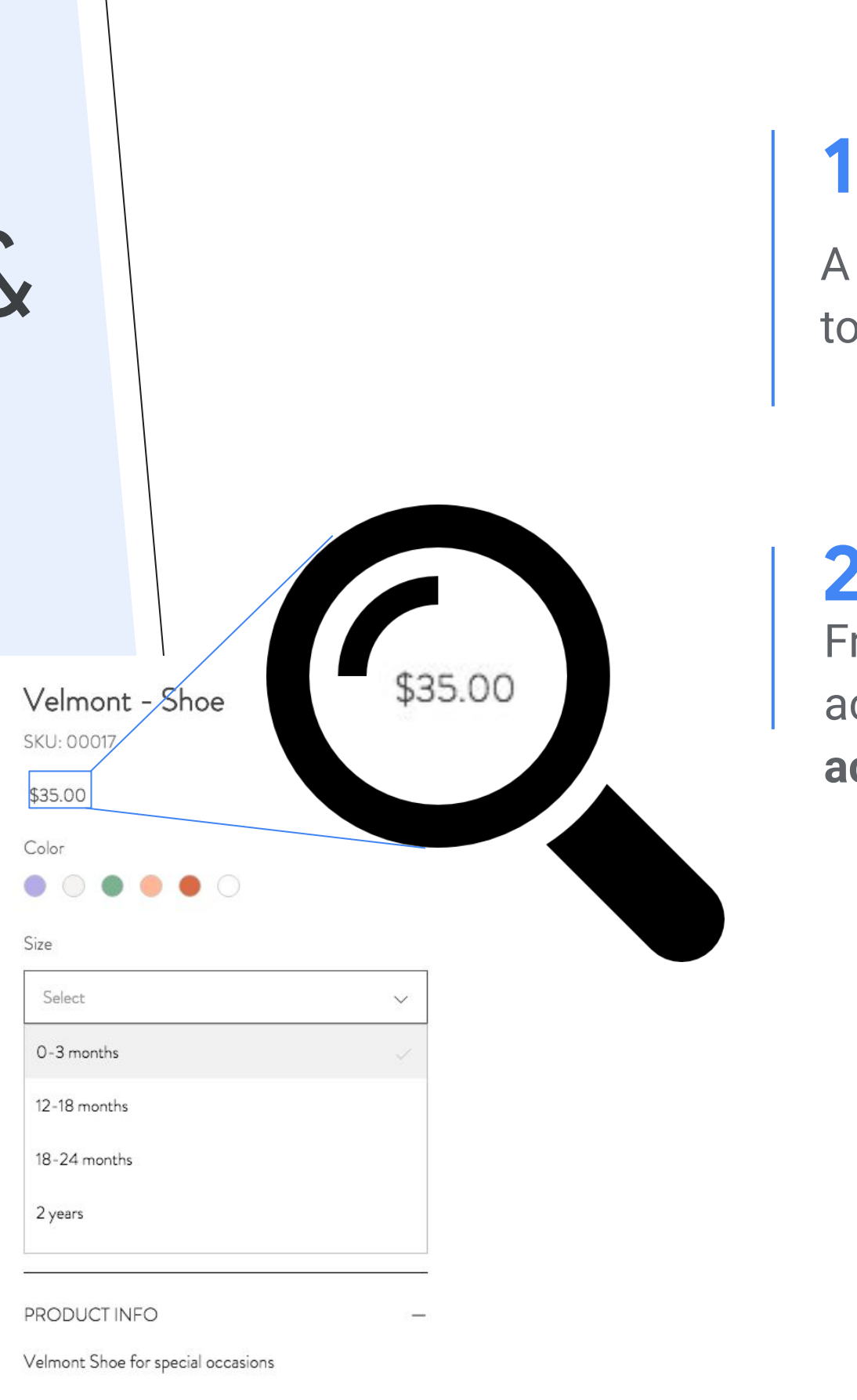

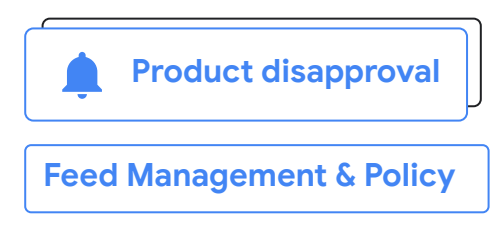

A good history of correct prices and availability lead **1**<br>A good history of correct prices and availability lead<br>to better ranking - **better quality means more sales!**<br>**2** 

Frequent mismatches lead to sanctions during account level reviews - **risking to take entire accounts off Shopping**

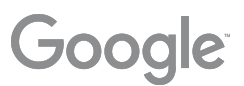

Price & Availability mismatches drive most account level actions

- **● Real time:** Update the feed as soon as the website is updated
- **Schema.org microdata:** Use Schema.org annotations that reflect the landing page
- **Static Content:** Prefer structured & static content to dynamic content and be consistent
- **API:** Using API for updates in real time is the best option to avoid mismatches
- **Consistence:** same price in all experiences, e.g. desktop. mobile, app
- **No Googlebot treatment:** don't create different experience for Googlebot - e.g. caching usually leads to availability mismatches
- **● Keep it simple:** Make sure that it is clear right away (without interactions or scrolling) on the landing page if the product is in-stock and what the price is
- **Direct landing:** strictly avoid popups, interstitial pages, country selectors etc.

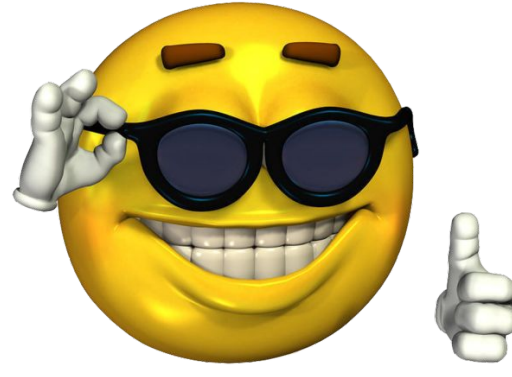

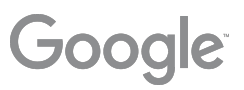

#### **Avoid Account Level Actions: Price & Availability Cheat Sheet**

## Make it deterministic and stable

● **Stable prices** are less likely to go out of sync (e.g. frequent currency conversion)

● **Don't adjust price/availability "on the fly"** e.g. using geolocation or for A/B testing

● **Use API** to adjust price/availability when it is

● **AIU should be enabled** but seen as a backup -

- 
- 
- changed on your website
- not as a permanent solution
- 

● **Have data in server response** (initial HTML), avoid adjusting dynamically using JS

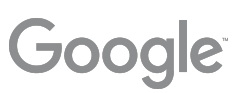

- Verify that Google can **correctly render** your page (**[Fetch as Google](https://support.google.com/webmasters/answer/6066468?hl=en)** tool)
- Use [this tool](https://search.google.com/test/rich-results) to **test how Google sees your website** on both desktop and smartphone
- **Test your microdata** (schema.org) there
- See if **screenshot is captured correctly** (no rendering issues)

**Extensions Former period Ingel** Dry-fit apparell . 2 more Neit quarter, Jan 1 - Apr 1, 2017. . . 1,000 conversions **PLAN FORECAST** ECAUPARE Arg.ON. Spent. Conversional \$27,000 1,000 \$0.60 333 **Toronto** Dry fit apparel \$15,000 **A 12-15-16 14 ESPANN** 

\$10,000

63,900

\$1,800

**BROWN** 

**H35,300** 

121,000

**village** 

250

50

80

Google

**Filmes Inspires 2018** 

Molature wicking apparel

**Restrieves bards** 

#### **Check it!**

## Special tricks for advanced features

● **Variants:** Annotate all variants and make sure that annotations are not ambiguous (e.g. annotate SKU / MPN / GTIN & variant attributes)

● **Sales & Promos:** Use [sale\\_price\\_effective\\_date](https://support.google.com/merchants/answer/6324460) to

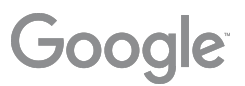

- 
- avoid mismatches

## **02.**  Provide Correct Identifiers

**Provide whichever identifiers you have available. Accuracy is key**

- **A. Brand**
- **B. GTIN**
- C. MPN

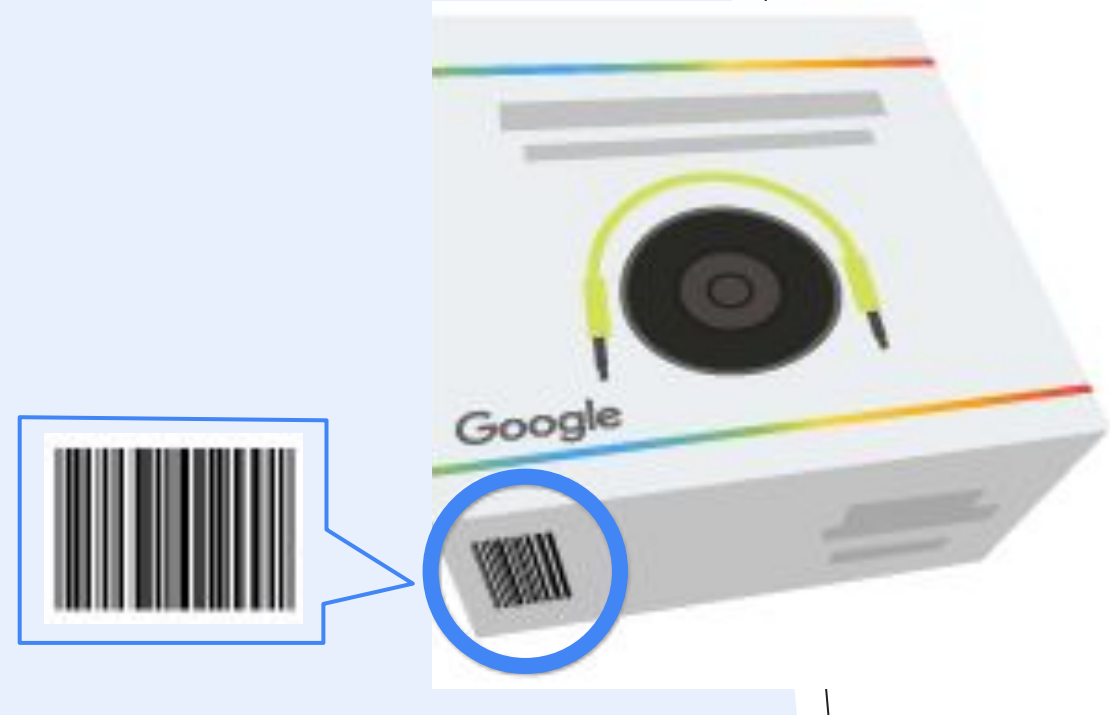

Required attributes:

#### **Include GTIN to boost performance**

- ID
- **Title**
- **•** Description
- **Link**
- Image Link
- **•** Availability
- **Condition**
- **Price**
- **GTIN**
- Brand

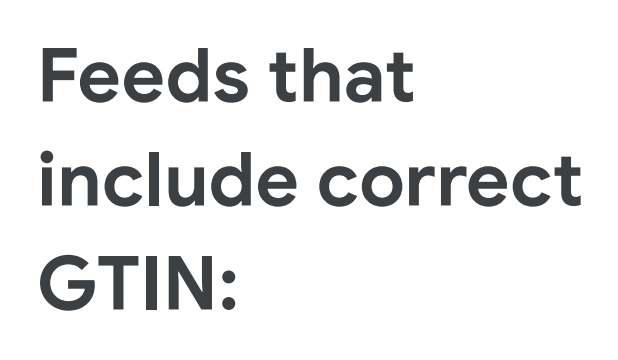

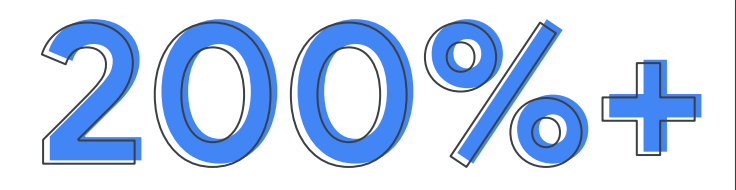

more clicks\*

Google

*\* Compared to not having a GTIN and receiving limited performance.*

Missing GTINs will be limited, whereas incorrect GTINs will be disapproved. **Missing data is better than incorrect data.**

## What if your product doesn't have a GTIN? **Interverty of the CTIN** our product does not have a GTIN: Set

Google

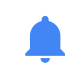

identifier\_exists=false to indicate that unique product identifiers aren't available for your product. Abuse of this feature can lead to disapproval.

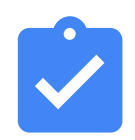

If your product has a GTIN: Provide the correct GTIN for optimal performance. If the product has a GTIN and you don't know what it is, leave the GTIN field empty..

If you're not sure whether your product has a GTIN, have your client contact the manufacturer or GS1 directly

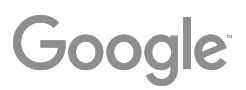

**1**

#### **2**

## **03.** Image Issues

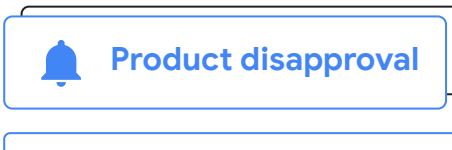

- Images too small
- **Generic Images**
- Invalid Images
- Low Image quality
- Watermarks
- Promotional text

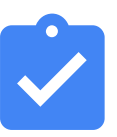

**Feed Management & Policy**

#### **There are a lot of issues that can affect product images. Below are the most common problems that lead to item**

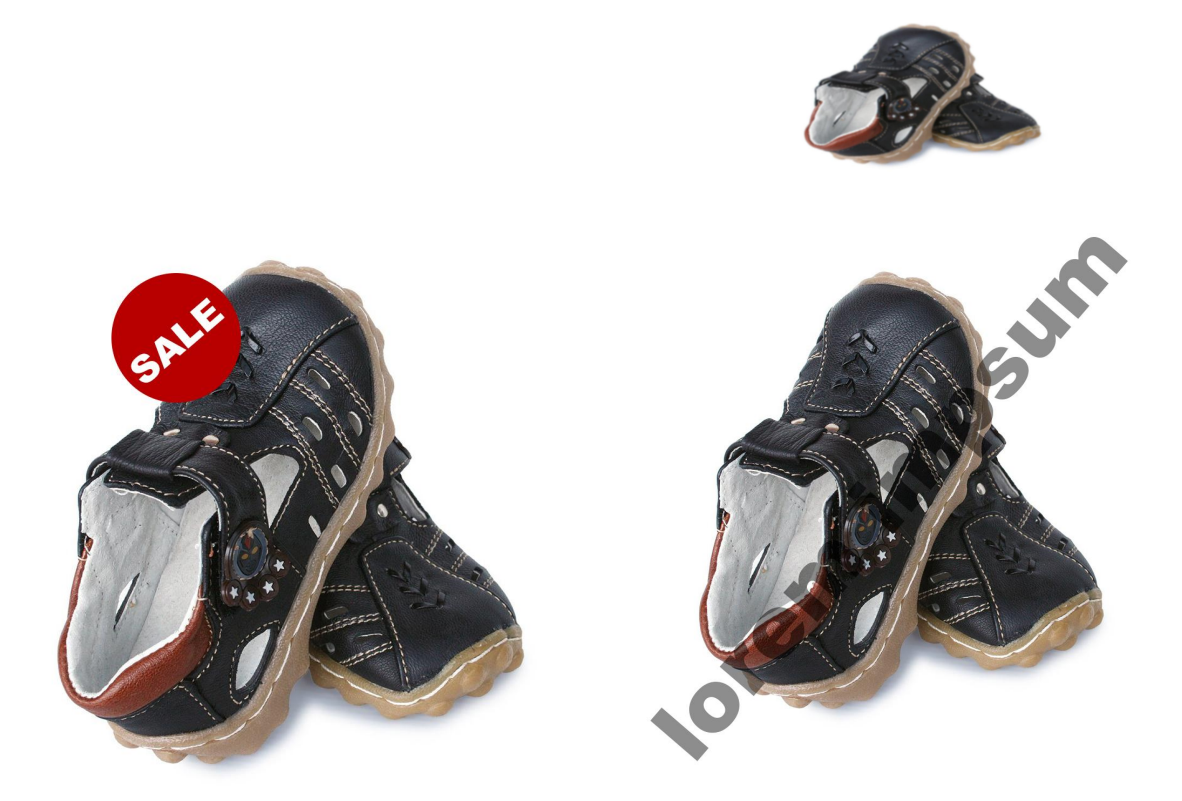

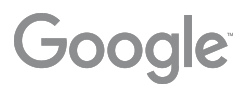

**disapprovals:** 

Enabling Automatic Image Updates allows Google to automatically fix image issues, such as removing watermarks

## **04.** Optimize your titles

**Feed Management & Policy**

**Basic naming structure: Brand + Product Type + Attributes**

 $\mathbf{C}$ 

Brand + Gender + Product Type + Attributes (Color, Size, Material)

Brand + Attribute + Product Type + Model #

#### **Recommended Structure**

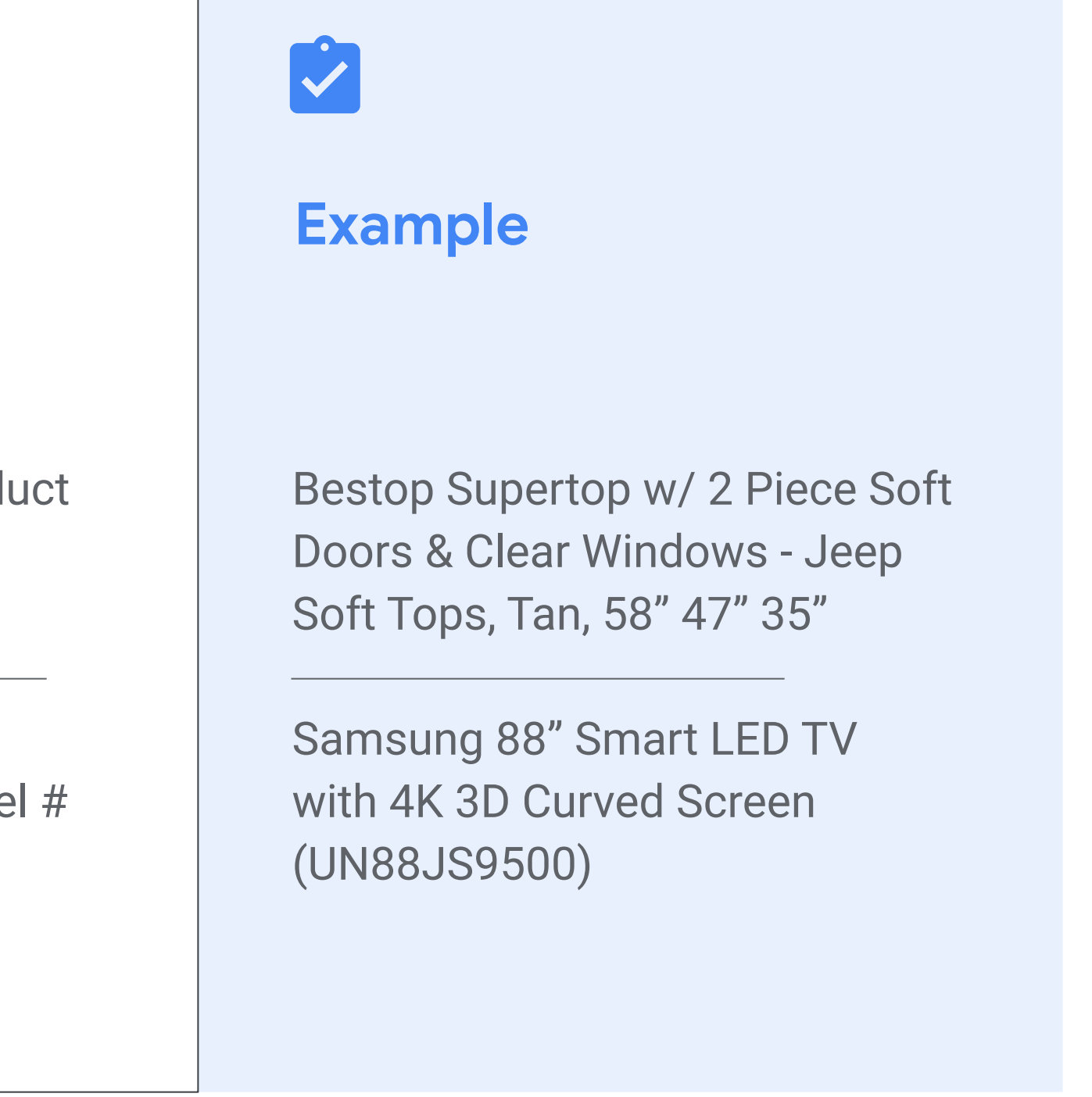

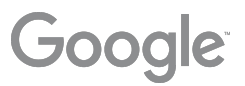

**In your workbook**

### Title Best Practices Per Vertical

#### **Basic naming Structure: Brand + Product + Attributes (Color, Size, Weight)**

Ann Taylor Women's Black Slacks Size 6

TwinLab Super CoQ10, 50 mg, 60 caps

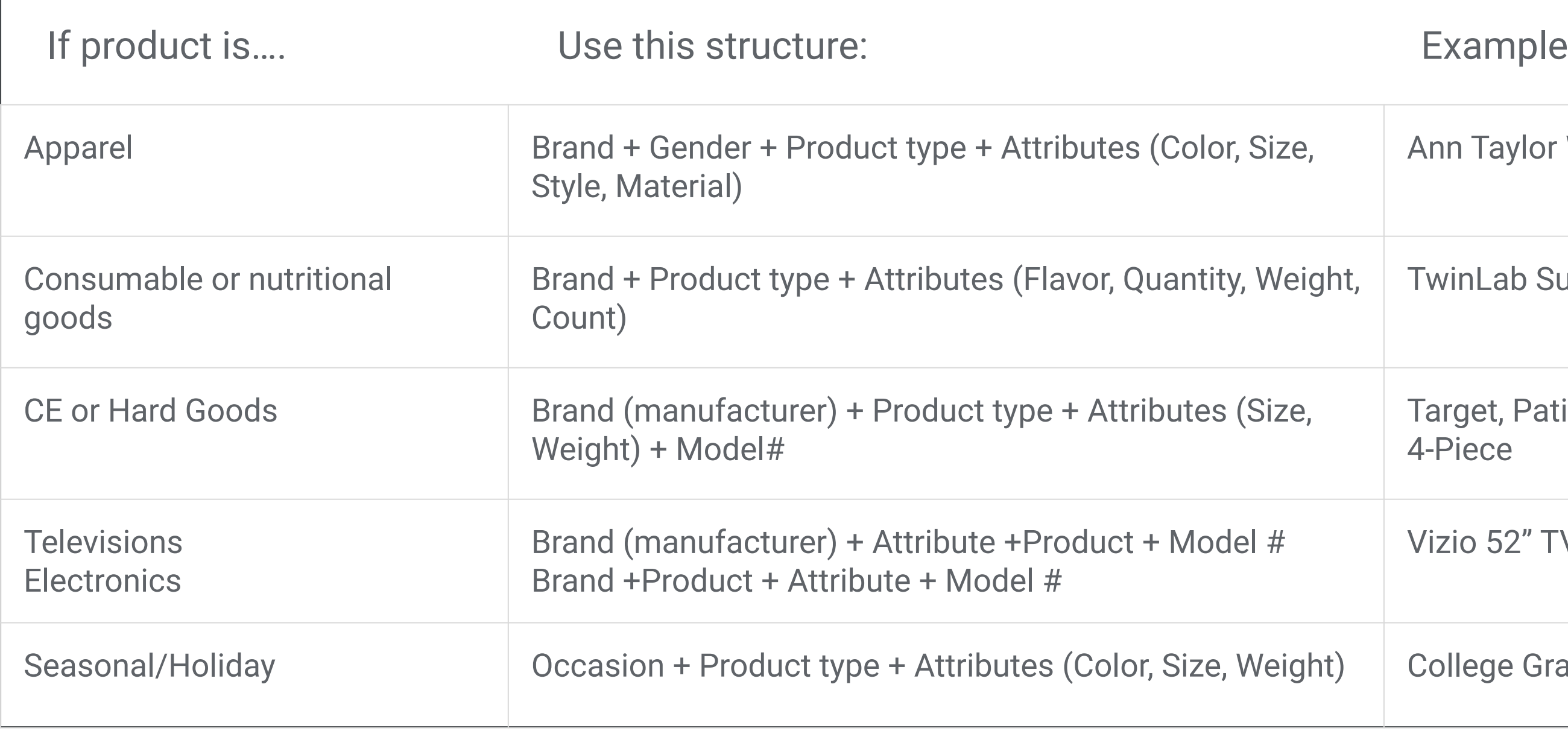

Target, Patio Wicker Chair Set, Brown, 4-Piece

Vizio 52" TV, Black, #A783x63

College Grad 2013 Storage Box Gift, Silver

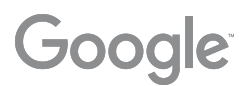

#### Fuji Men's Road Bike 46CM Black

Aluminum frame bike for easy riding and consistent speed. Ideal for both new and intermediate cyclists. Fits riders between 5ft 6in and 5ft 10in.

**\$299.00** from

 $\star \star \star \star$  10 seller reviews

+25.00 shipping. No tax

Shop

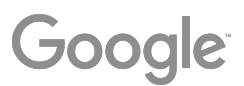

### **05.** Optimize your description **Feed Management & Policy**

**FEED RULES APPLY**

Think of your product description as your "Ad"

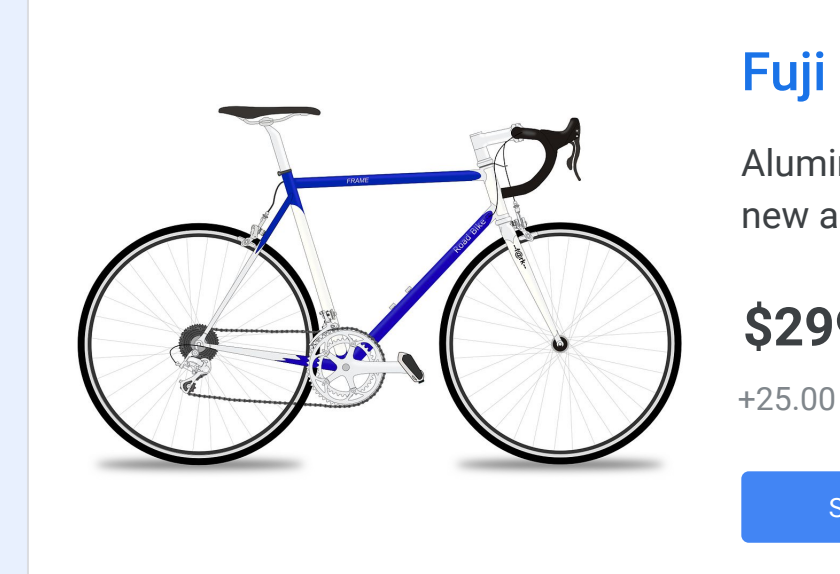

Add as much relevant information as you can. Add relevant keywords. Info from landing page.

### **06.** Optimize your images

#### Fuji Men's Road Bike 46CM Black

Aluminum frame bike for easy riding and consistent speed. Ideal for both new and intermediate cyclists. Fits riders between 5ft 6in and 5ft 10in.

**\$299.00** from

 $\star \star \star \star$  10 seller reviews

+25.00 shipping. No tax

Shop

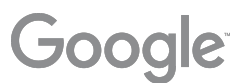

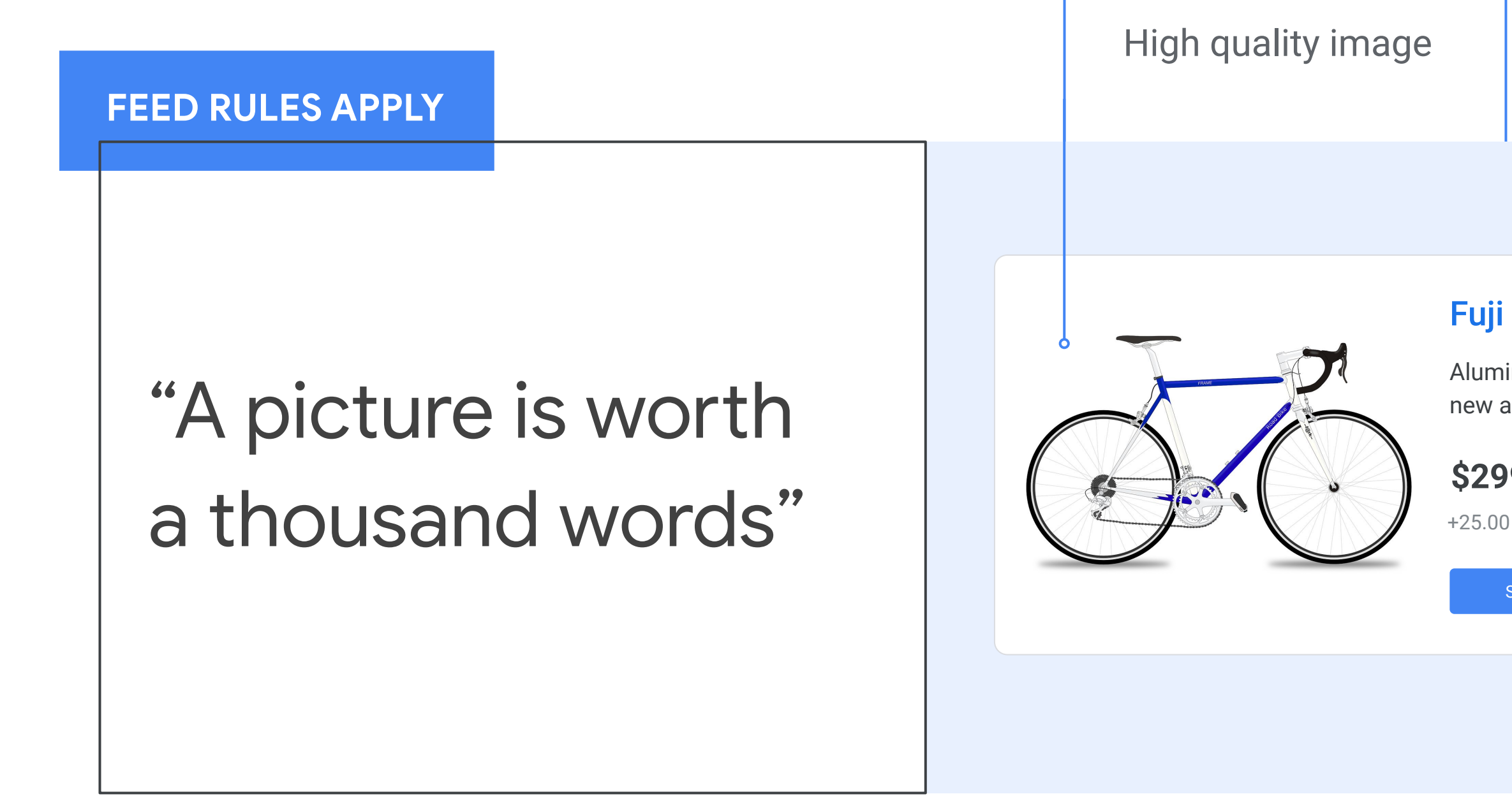

### **07.** Add recommended Attributes

**Feed Management & Policy**

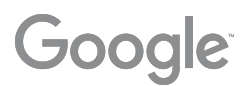

#### **FEED RULES APPLY**

- **Google Product category**
- Product types at least 3 levels deep
- Custom labels
- Mobile Link

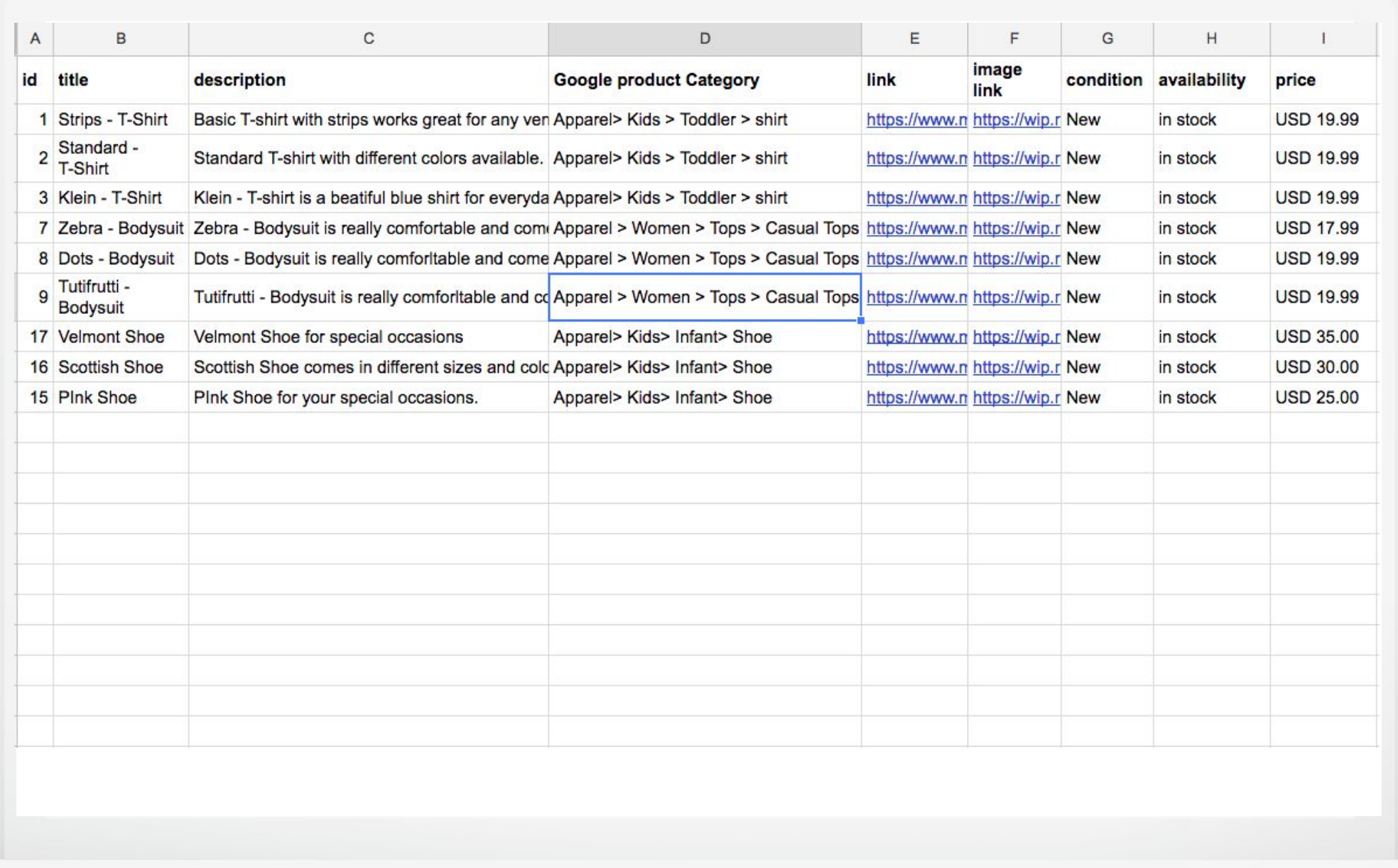

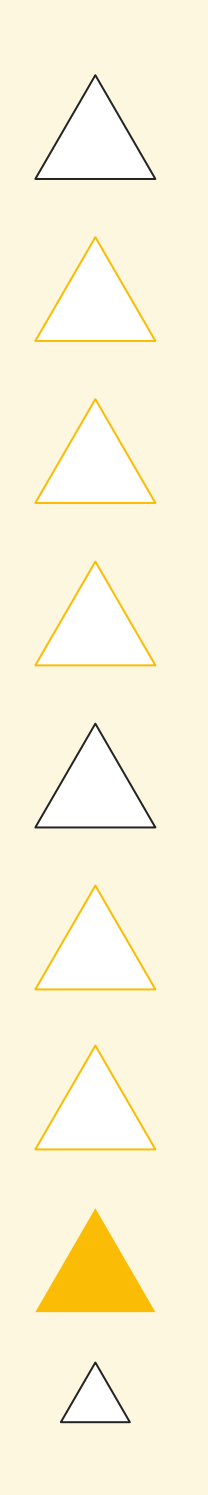

 $F_{\text{eff}}^{\text{II}}(3)$ 

## **Activating Zombies**

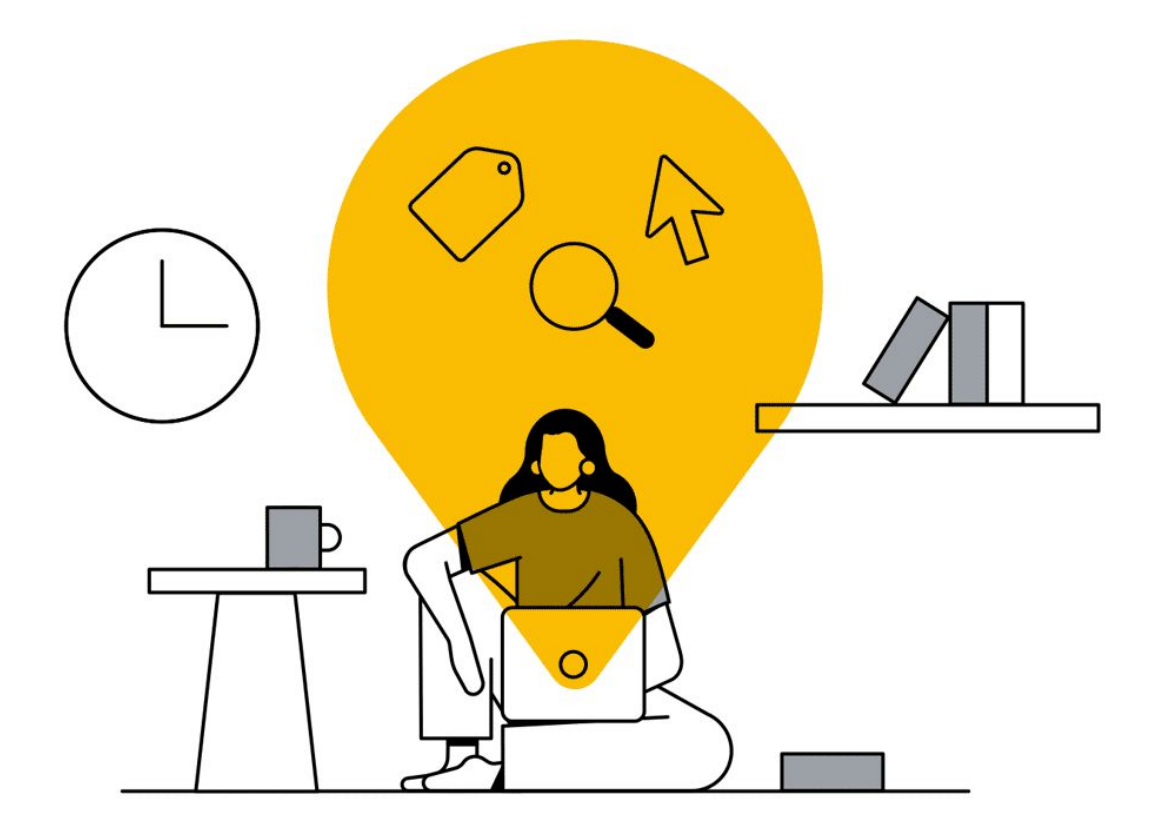

### $\begin{picture}(20,20) \put(0,0){\line(1,0){10}} \put(15,0){\line(1,0){10}} \put(15,0){\line(1,0){10}} \put(15,0){\line(1,0){10}} \put(15,0){\line(1,0){10}} \put(15,0){\line(1,0){10}} \put(15,0){\line(1,0){10}} \put(15,0){\line(1,0){10}} \put(15,0){\line(1,0){10}} \put(15,0){\line(1,0){10}} \put(15,0){\line(1,0){10}} \put(15,0){\line(1$

Google

#### Walkthrough + Script: Reactivating Zombie SKUs

- **Identify Zombies:** Leveraging automation to always have the latest list of offers that meet criteria (eg. Clicks<1 in last 30D)
- **Labeling Zombies:** Using AFM to update Custom Label values automatically
- **Targeting Zombies:** Assign these items their own budget and leverage query level bidding solutions

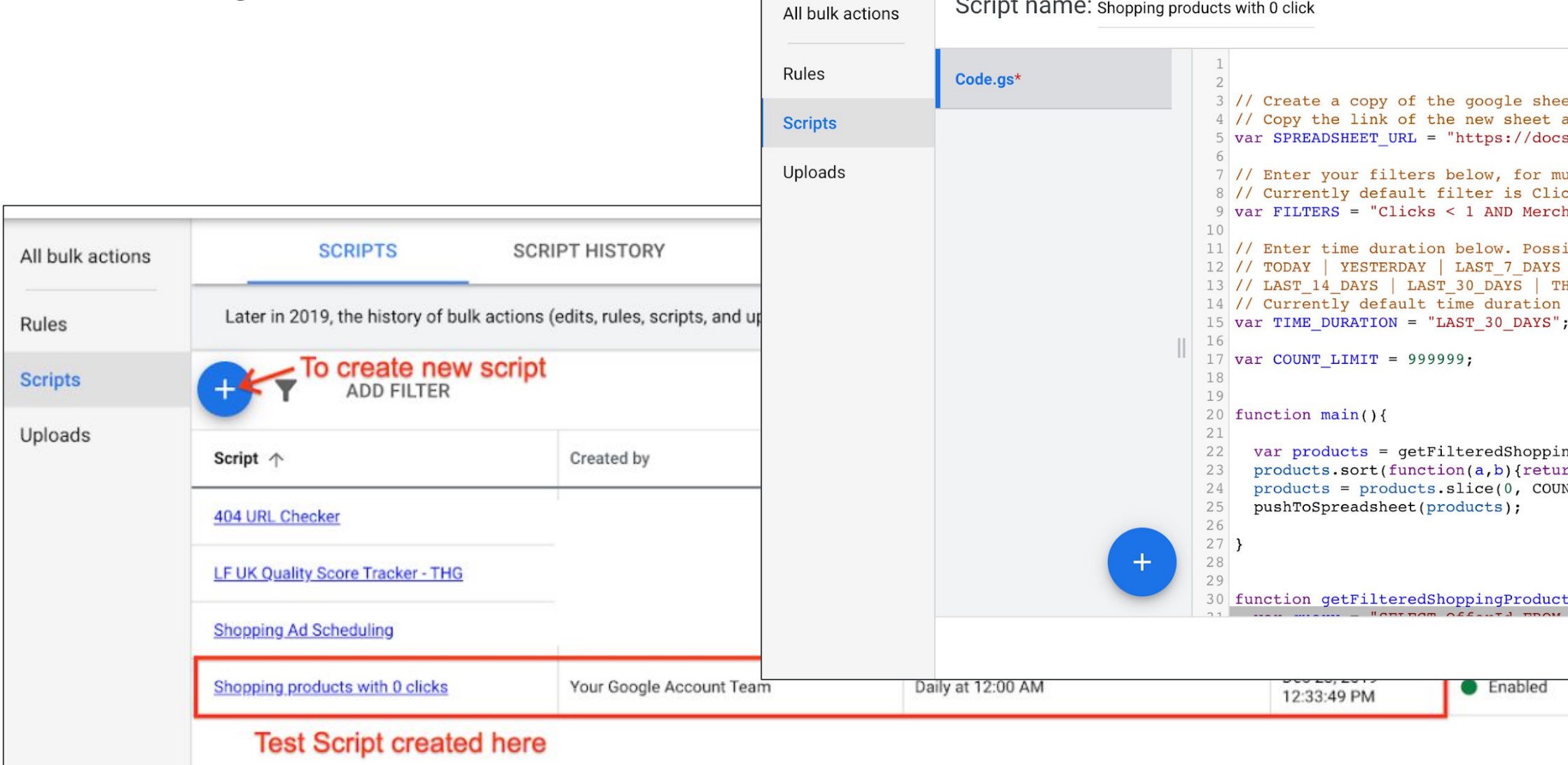

ADVANCED APIS DOCUMENTATION et here: https://docs.google.com/spreadsheets/d/1CNKQD-i38SZDTa5AqDeMt-SKIGHZkD2 and paste it below s.google.com/spreadsheets/u/0/d/1QKpzSIc-usBCY5qxrZ2EKGEqt1GKqNE2PmGsp2DyiDo/edi ultiple filters use AND clause. E.g. Impressions > 100 AND Clicks < 1 cks < 1 i.e. Zero Clicks hantId =  $1234$ "; ibilities: | LAST WEEK | LAST BUSINESS WEEK | THIS MONTH | LAST MONTH HIS WEEK SUN TODAY | THIS WEEK MON TODAY | LAST WEEK SUN SAT is set to: LAST 30 DAYS ngProducts();  $rn a[0] > b[0];$  }); NT\_LIMIT); :s(){ **CLOSE RUN SAVE PREVIEW** Options

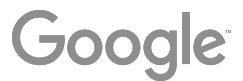

 $1 - 4$  of  $4$ 

### Pre Requisites

- Merchant Center is compatible with Supplemental feeds, and Feed Rules
- A custom label (0,1,2,3 or 4) is free for use. The supplemental feed will need this to overwrite values
- It is recommended to test the script for your account, especially with expected Zombie count>1M.
	- Google Sheets has limitations with respect to the number of cells in use
	- Scripts can time out when fetching large volume of data

1. [Identify Zombies](#page-35-0) - Create a self refreshing Google sheet with the latest list [\(example format](https://docs.google.com/spreadsheets/d/1CNKQD-i38SZDTa5AqDeMt-SKIGHZkDXfdimUOmomwH0/edit)) 2. [Label zombies](#page-40-0)- Use self refreshing sheet as a Supplemental Feed to label these items as Zombies 3. [Targeting Zombies-](#page-45-0)Using the Zombie label in Google Ads interface, and leveraging autobidding solutions

## Workflow

### Increasing offer coverage by activating Zombies i.e. Items with 0 clicks in last 30D

# <span id="page-35-0"></span>Identifying Zombies

Leveraging automation to always have the latest list of offers that meet criteria (eg. Clicks<1 in last 30D)

### Step 1: Creating New Script in Google Ads

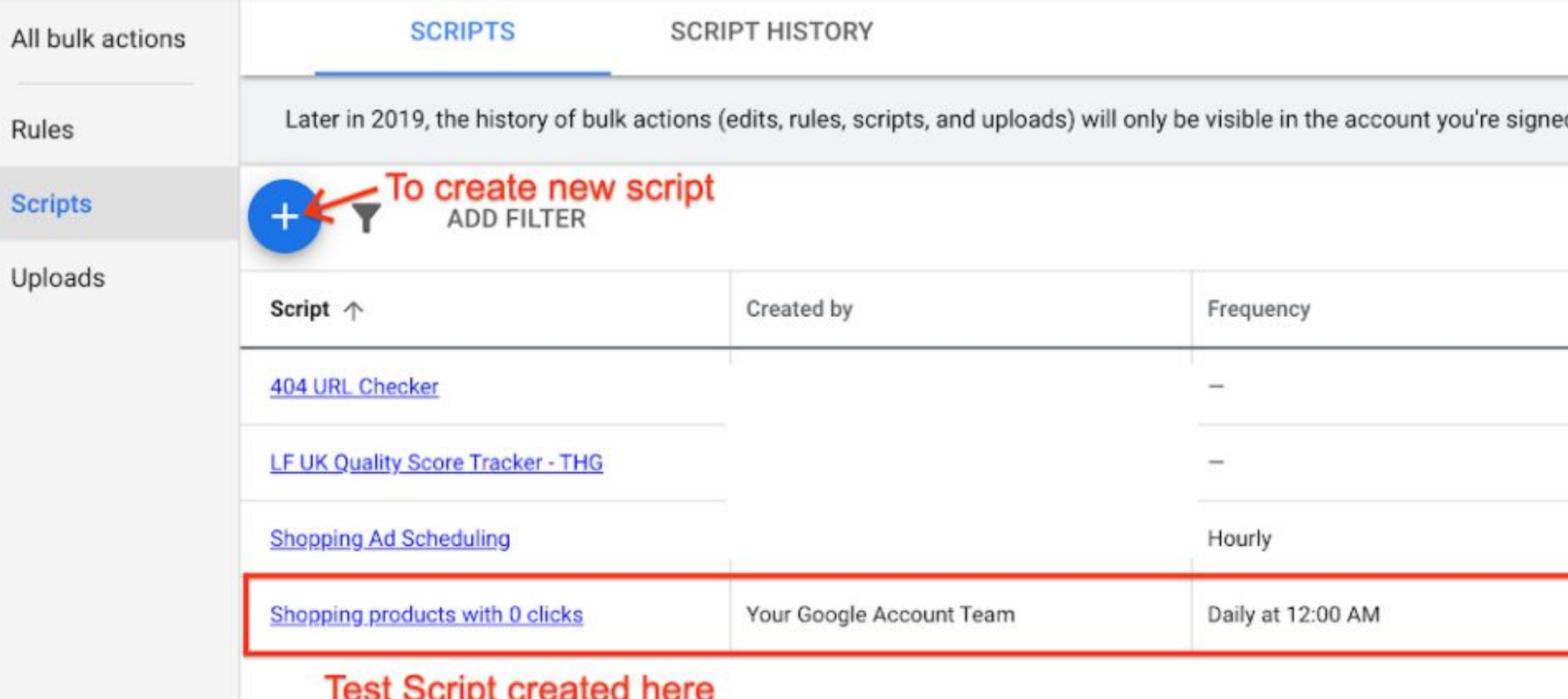

In Google Ads Front End, go to Tools&Settings > Bulk Actions > Scripts.. Click on the '+' icon to create a new script.

d into. Learn more

EG. **EXPAND** MOR)

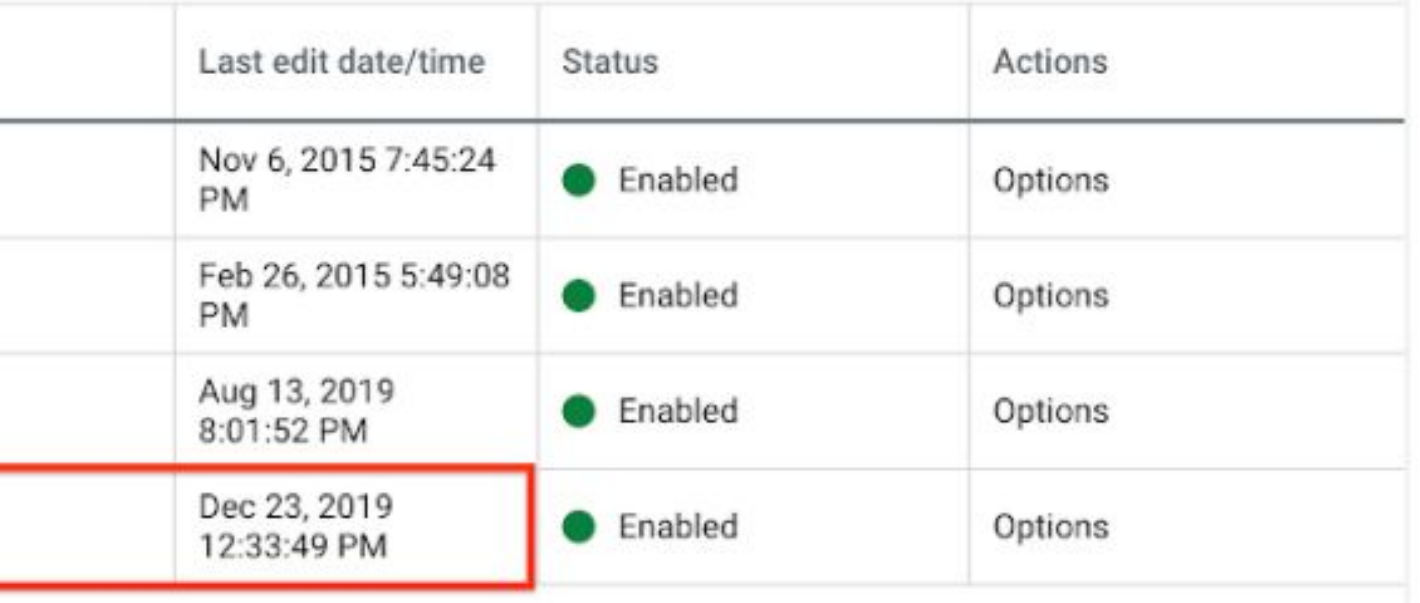

 $1 - 4$  of  $4$ 

## Step 2: Create New Supplemental Feed using Google Sheets

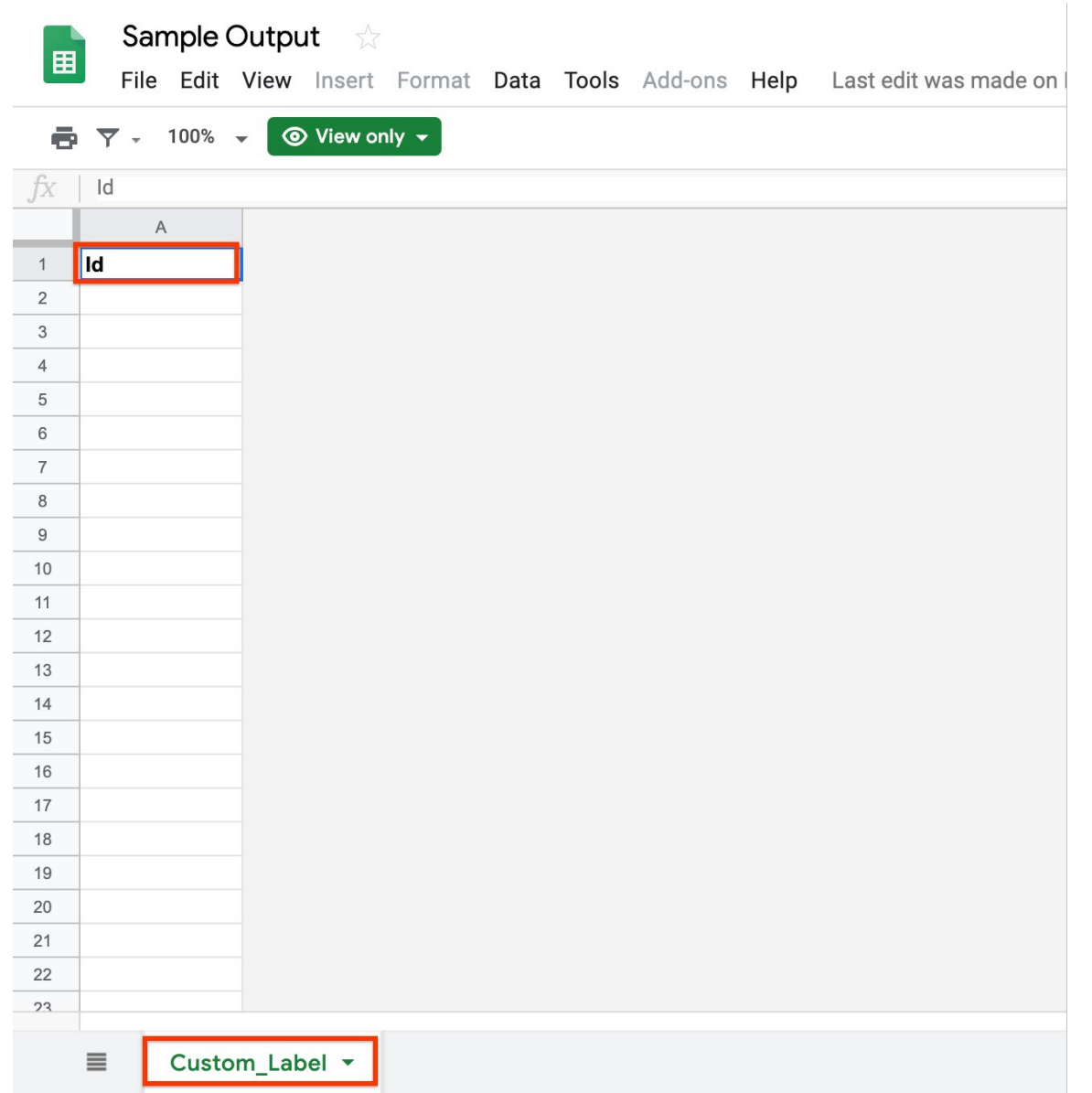

Create a copy of [this sheet.](https://docs.google.com/spreadsheets/d/1CNKQD-i38SZDTa5AqDeMt-SKIGHZkDXfdimUOmomwH0/edit) Ensure you retain the value in Col A1 (i.e. 'id'), and the name of the tab (i.e. 'Custom\_Label')

This Sheet will now act as your Supplemental Feed.

### Step 3: Paste the Script [pasted in comments] with updated Spreadsheet URL

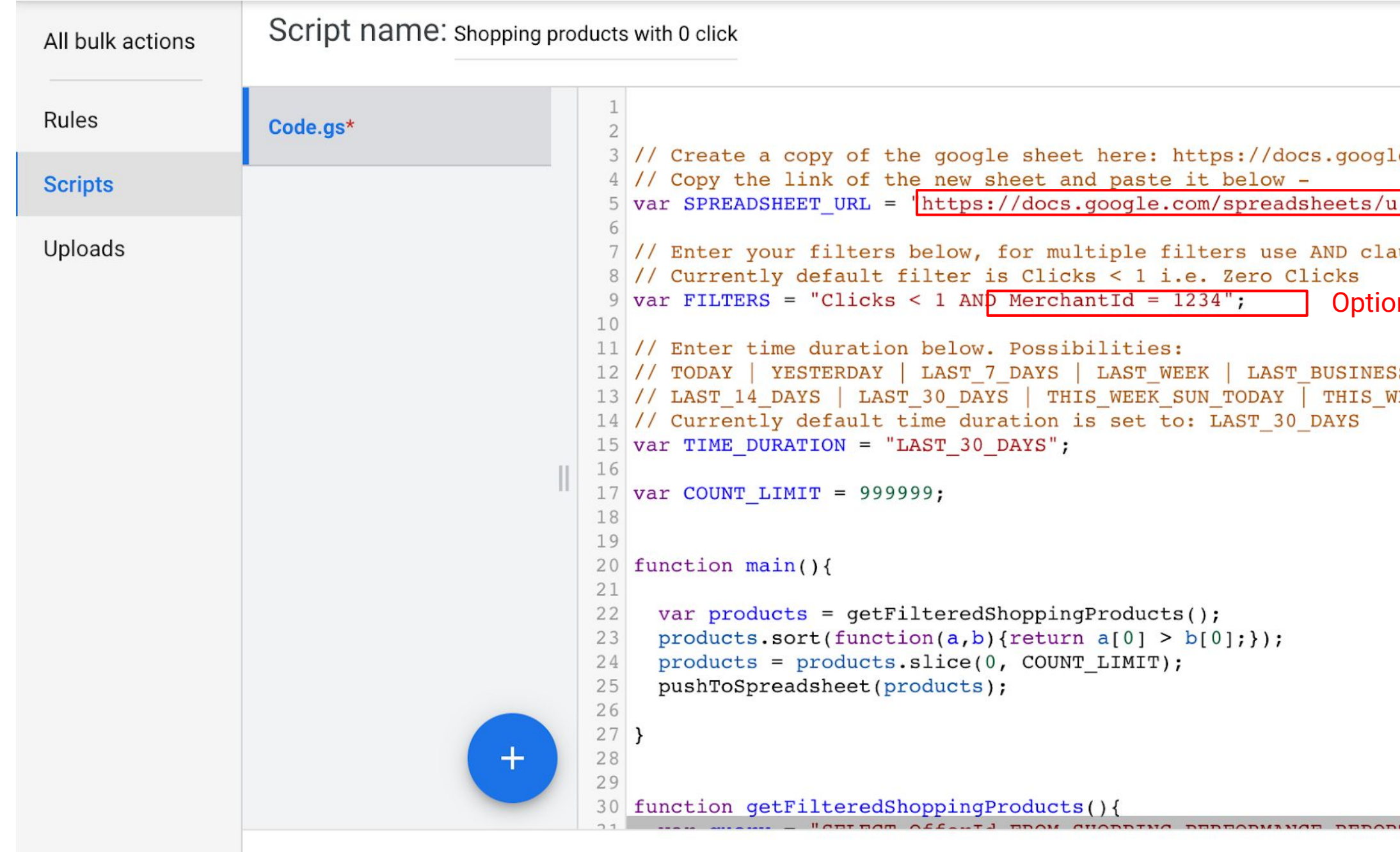

Paste [this script](https://docs.google.com/document/d/1aT_H9dbKin84FBAe3u30NNJ3zVBRvOx77942wibjSYk/edit?usp=sharing) (also mentioned in notes) into the code section. Ensure that you update the Doc URL to the Supplemental sheet from Step 2 as highlighted in the image. Also update Merchant Center account ID.

You will need to enable authorization the first time you run the script for any account. Click Save and Run

**ADVANCED APIS DOCUMENTATION** 

e.com/spreadsheets/d/1CNKQD-i38SZDTa5AqDeMt-SKIGHZkDX

/0/d/1QKpzSIc-usBCY5qxrZ2EKGEqt1GKqNE2PmGsp2DyiDo/edi

Change to supplemental feed URL

use. E.g. Impressions > 100 AND Clicks < 1

nal: Update Merchant Center ID (if CID linked to multiple MCIDs)

S WEEK | THIS MONTH | LAST MONTH EEK MON TODAY | LAST WEEK SUN SAT

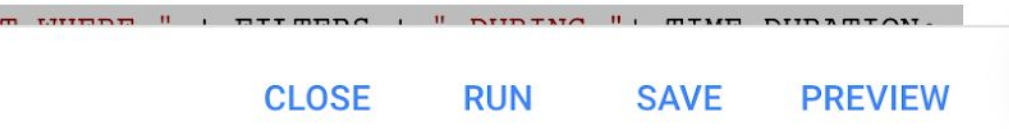

### Step 4: Set frequency of Data Refresh

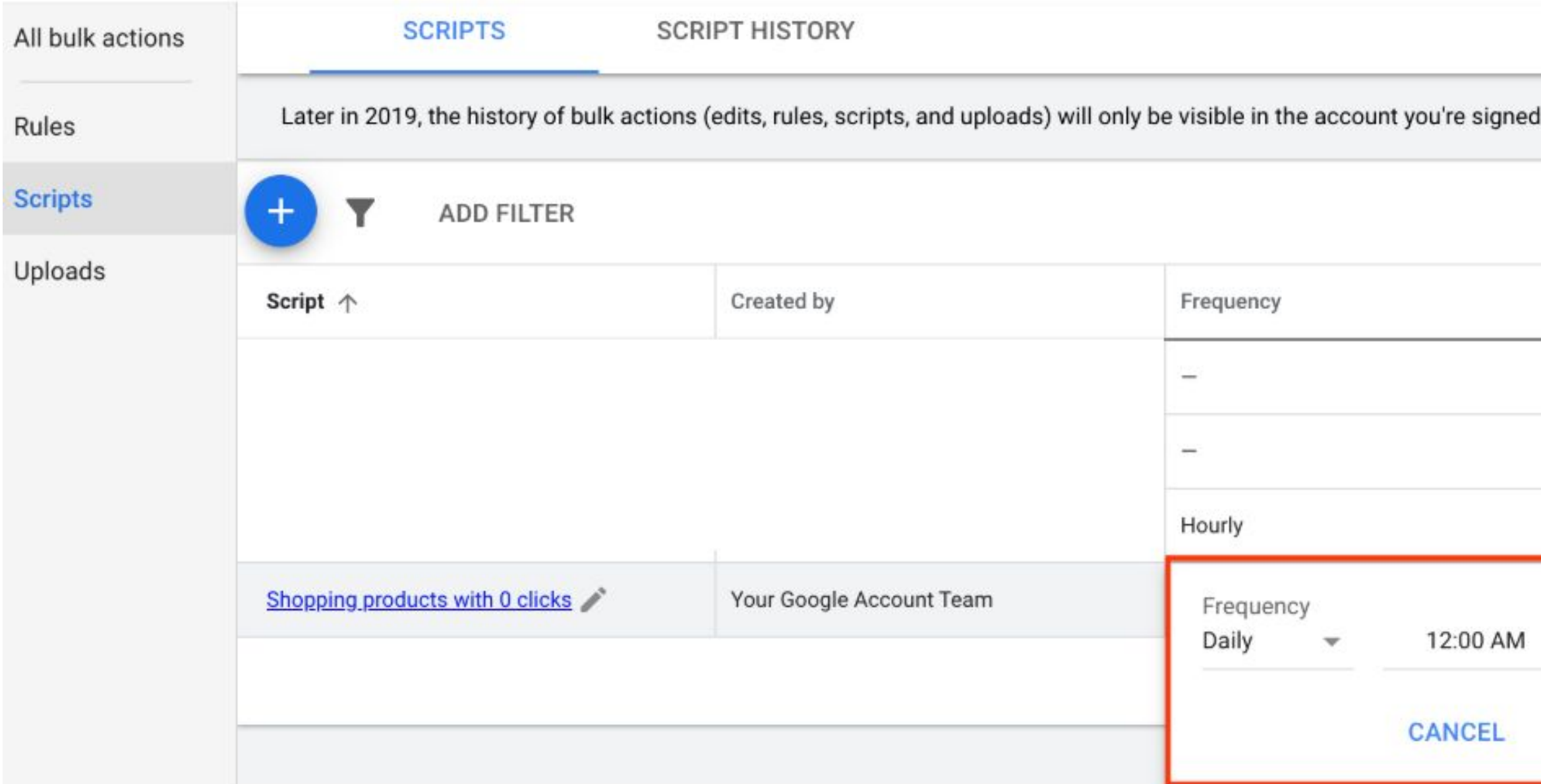

Go back to Bulk Actions>Scripts and edit the frequency of the script run

#### into. Learn more

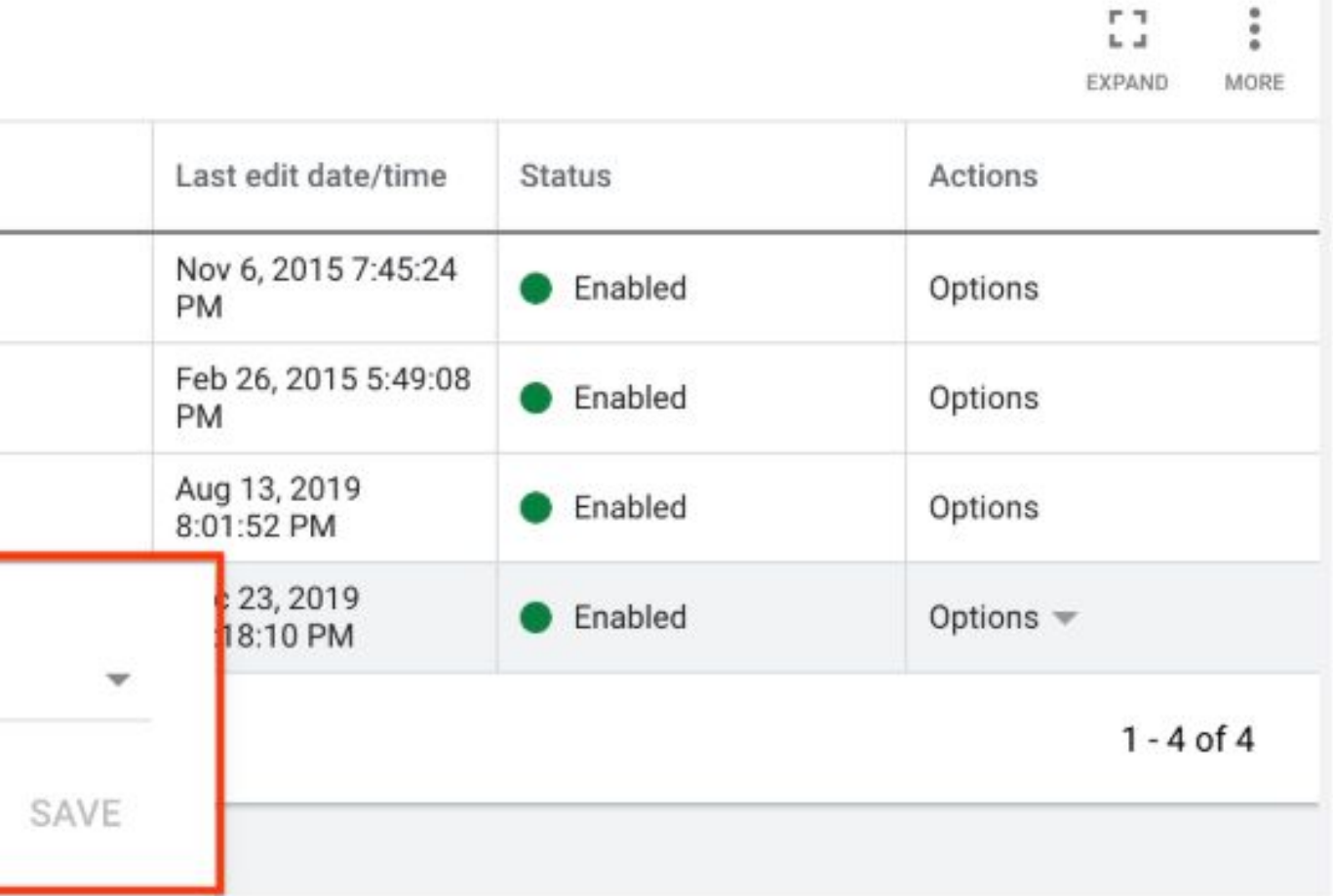

# <span id="page-40-0"></span>Labeling Zombies Using AFM to update Custom Label values automatically

### Step 1: Creating New Supplemental Feeds

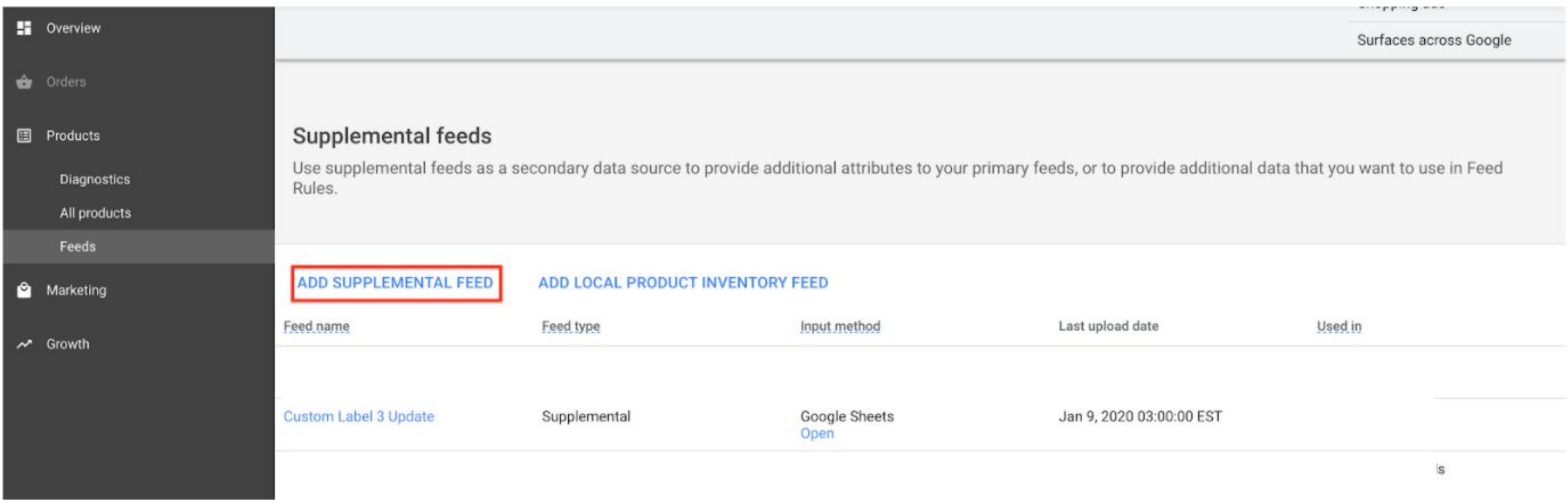

Navigate to the Feeds Section of the Merchant Center account. Click on Add Supplemental Feed

### Step 2: Select Format as Google Sheets

Name the Supplemental Feed and Select Google Sheets as the input format

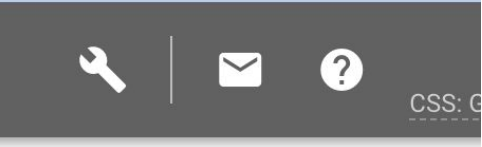

a descriptive name that helps derstand the content of the feed. d name does not need to match ne of the actual file you're ting.

to your account. Learn more

tch updates. Updates are only

ough SFTP, FTP, Google Cloud

your products easily

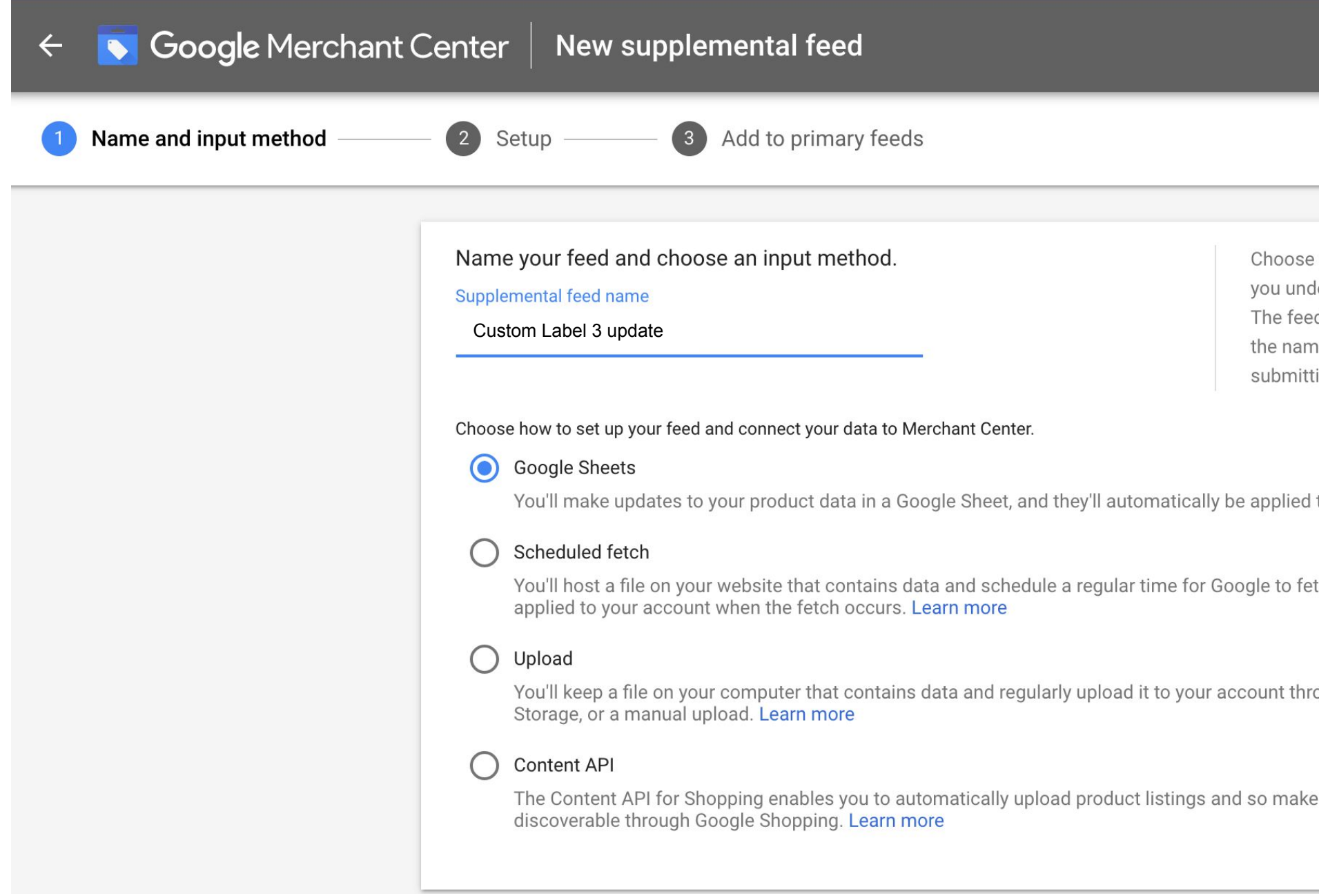

### Step 3: Schedule refresh of feed to align with Script refresh

Fetch schedule

**PAUSE SCHEDULE** Fetch frequency Daily  $\blacktriangledown$ Fetch time 1:00 AM  $\sim$ Time zone (GMT+05:30) India Standard Time (Kolkata)  $\blacktriangledown$ 

Select the time of feed refresh. The latest list of values in the Google Sheet will be fetched.

**CANCEL SAVE** 

 $\wedge$ 

### Step 4: Use Feed Rules to assign the right custom label

Create a Feed Rule to assign the right labels to the entire feed

The second rule can help excluding zombie items from the main campaign (recommended). You can leverage inventory filters within Google Ads to target only Zombies in the zombie campaign, and non-zombies in other campaigns,.

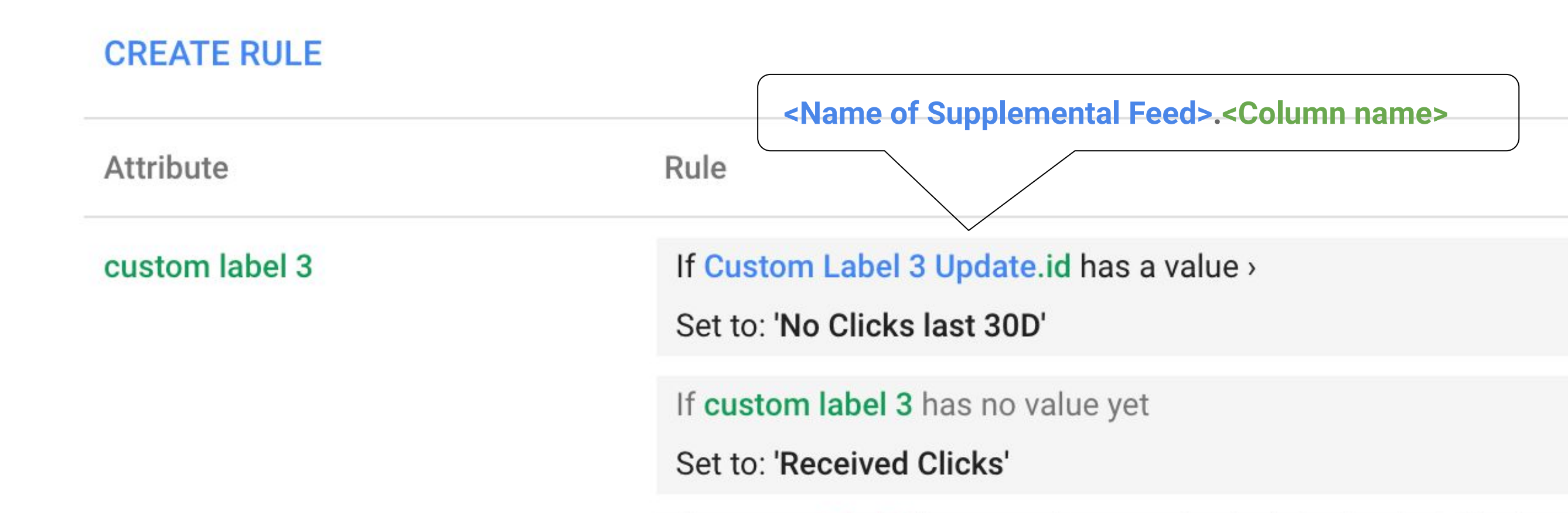

# <span id="page-45-0"></span>Targeting Zombies

Assign these items their own budget and leverage query level bidding solutions

## Step 1: Creating New Campaign with only Zombies

Create a new Zombie campaign and use inventory filter to target the required custom label value.

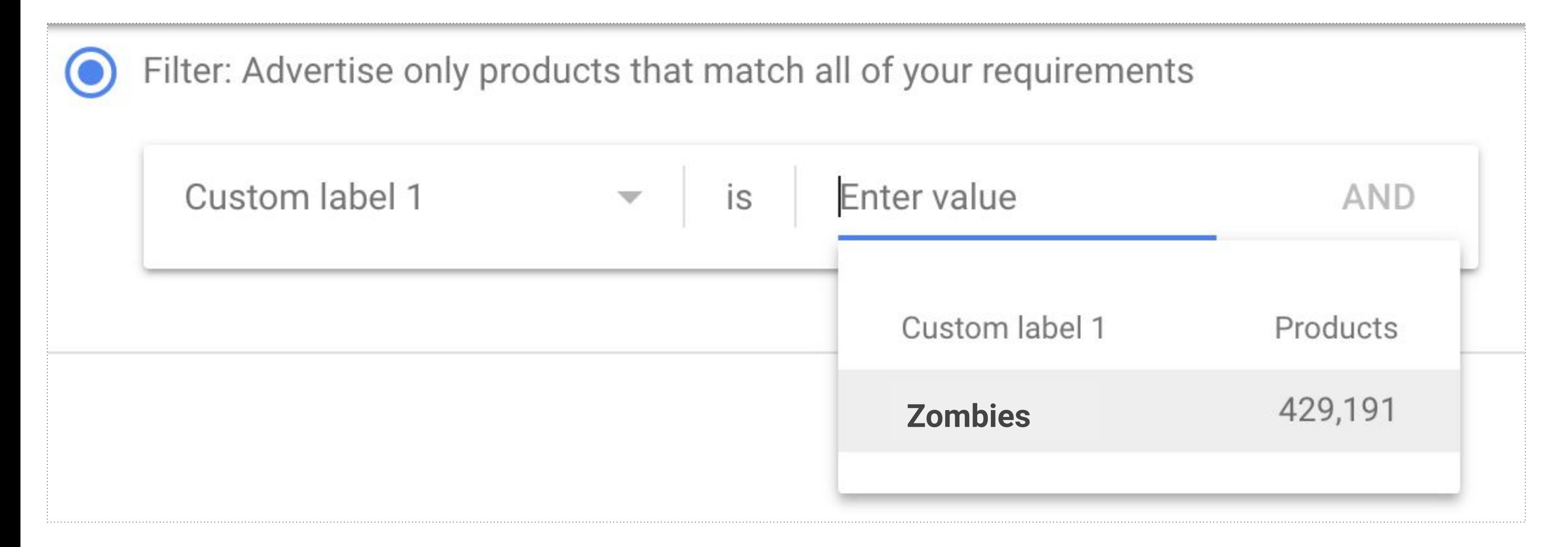

## Step 2 & 3: Creating New Campaign with only Zombies

2. Create a single ad group + single product group. Multiple ad groups are recommended only if you need to surface auction insights basis other feed attributes (like category).

3a. To ensure no overlap of inventory between Zombie and the other main campaigns, you can use inventory filters to target the rest of the feed (non Zombie items) for all the other campaigns. This can only work if the Feed Rules mentioned earlier has been implemented.

3b. Alternatively, set the Zombie campaign at high priority to ensure that bids for the Zombie inventory gets triggered from this campaign.

Once the campaign has been setup, it is ready to be taken live in two phases:

- 
- 
- 
- 
- 
- 

### Step 4: Taking it Live with Autobidding

#### **Phase 1: Ramping up to 20 conversions**

Since tRoAS<sup>\*</sup> is the recommended bidding strategy for this setup, it is a best practice to build up some traction for this portfolio. Launching the campaign with eCPC or Maximize Clicks till the campaign reaches 20 conversions can ensure sufficient ramp up and allow tRoAS/SSC to learn quicker.

#### **Phase 2: Switching to Full auto-bidding**

Assign a relaxed RoAS goal that will allow the algo sufficient headroom to bid aggressively on the Zombie items and offset any cold start related issues that may have throttled it's auction presence. The size of the daily budget will determine the maximum number of items that can now get activated daily. Remember that a Zombie item can get more than 1 click before it leaves the campaign, either automatically or manually.

With the above setup in place, an activated Zombie item will no longer be targeted in the Zombie campaign and will automatically be targeted only in it's original campaign post the feed refresh.

*\*SSC is a similarly effective strategy with an increased reach and doesn't require Phase 1*

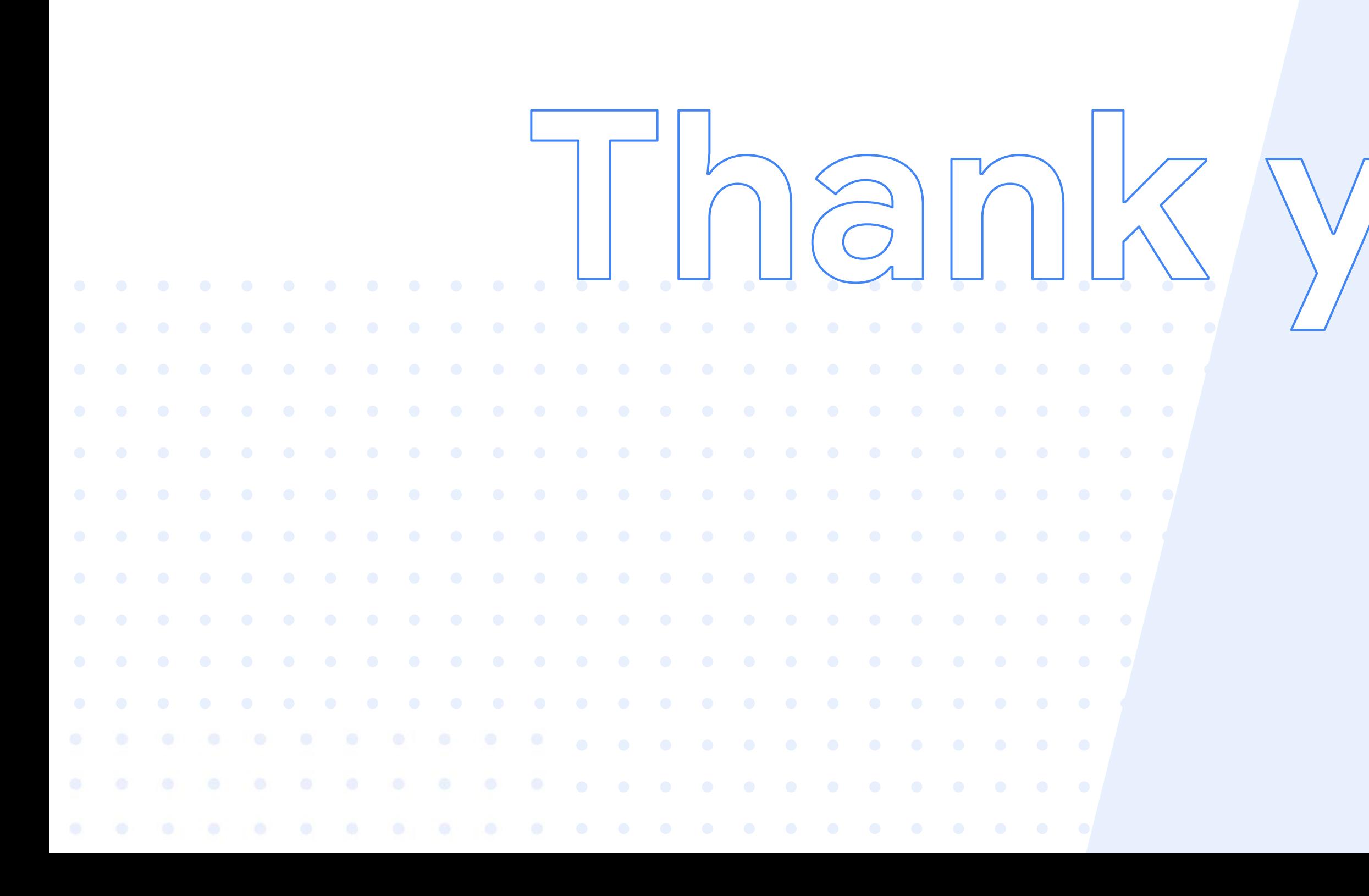

Proprietary + Confidential

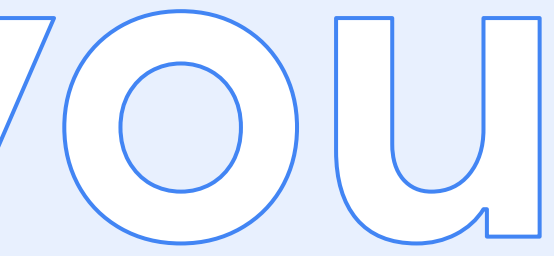

## $\bigcirc$

Google